#### <span id="page-0-0"></span>МИНИСТЕРСТВО НАУКИ И ВЫСШЕГО ОБРАЗОВАНИЯ РОССИЙСКОЙ ФЕДЕРАЦИИ ФЕДЕРАЛЬНОЕ ГОСУДАРСТВЕННОЕ АВТОНОМНОЕ ОБРАЗОВАТЕЛЬНОЕ УЧРЕЖДЕНИЕ ВЫСШЕГО ОБРАЗОВАНИЯ «НАЦИОНАЛЬНЫЙ ИССЛЕДОВАТЕЛЬСКИЙ ЯДЕРНЫЙ УНИВЕРСИТЕТ «МИФИ» (НИЯУ МИФИ)

#### ИНСТИТУТ ЯДЕРНОЙ ФИЗИКИ И ТЕХНОЛОГИЙ КАФЕДРА №40 «ФИЗИКА ЭЛЕМЕНТАРНЫХ ЧАСТИЦ»

УДК 531.3, 539.1.05

### ОТЧЁТ О НАУЧНО-ИССЛЕДОВАТЕЛЬСКОЙ РАБОТЕ

### Выбор материалов для прототипа сцинтилляционного детектора локальной поляриметрии SPD Beam-Beam Counter

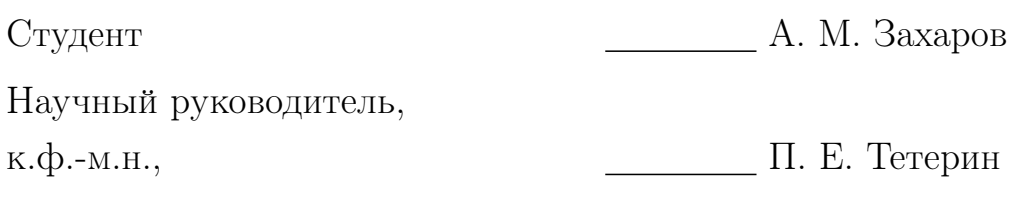

# СОДЕРЖАНИЕ

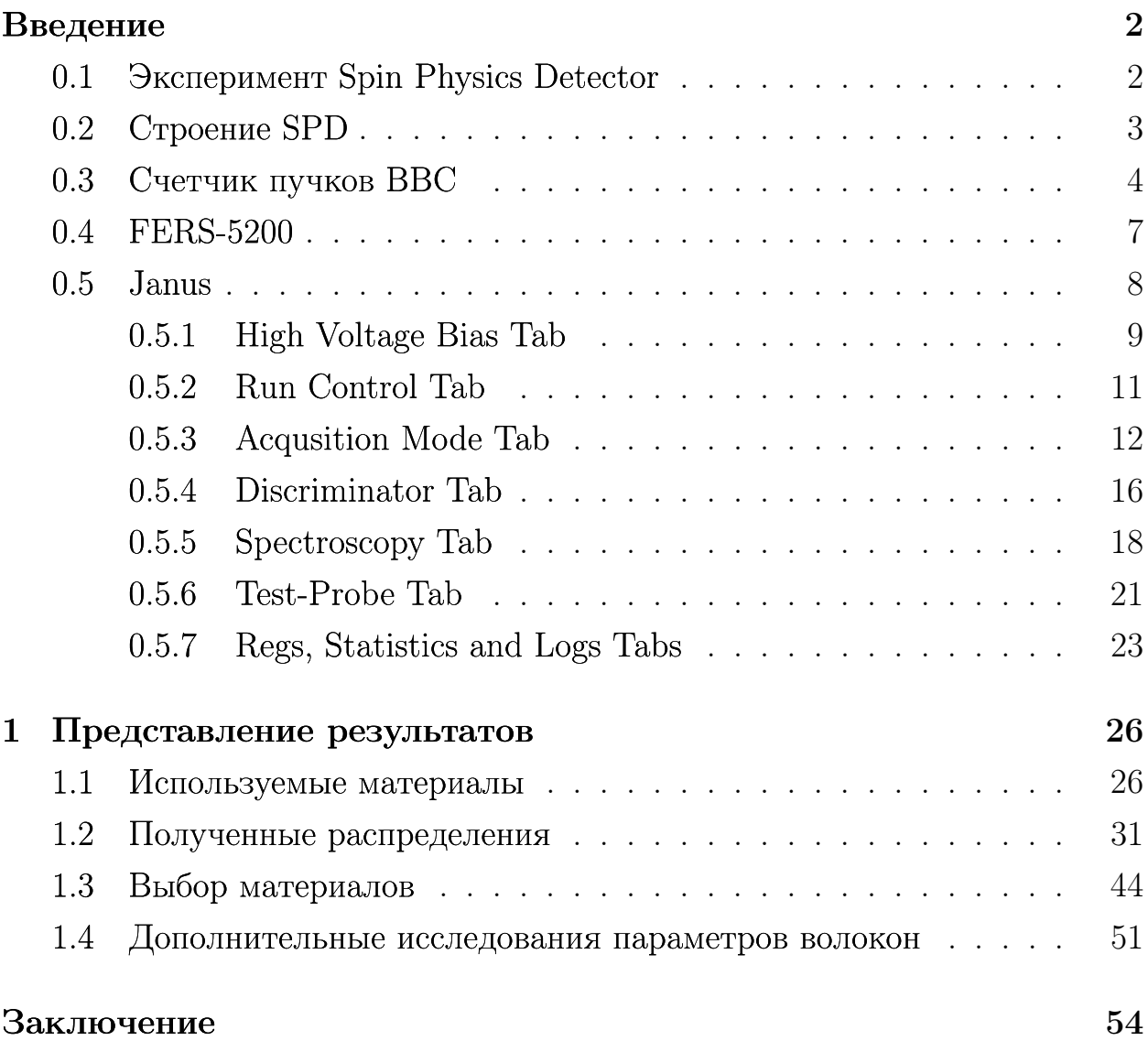

# ВВЕДЕНИЕ

### <span id="page-2-1"></span><span id="page-2-0"></span>0.1 ЭКСПЕРИМЕНТ SPIN PHYSICS DETECTOR

Коллаборация Spin Physics Detector (SPD) предлагает установить универсальный детектор во второй точке взаимодействия коллайдера NICA (ОИЯИ, Дубна) для изучения спиновой структуры протона, дейтрона и других явлений, связанных со спином, с помощью поляризованных пучков протонов и дейтронов при энергии столкновения до 27 ГэВ и со светимостью до  $10^{32}$  cm<sup>-2</sup> c<sup>-1</sup>. Основное внимание будет уделено изучению их поляризованной глюонной компоненты в реакциях инклюзивного рождения чармониев, открытого чарма и прямых фотонов. В поляризованных протон-протонных столкновениях данный эксперимент покроет кинематический разрыв между низкоэнергетическими измерениями в экспериментах ANKE-COSY и SATURNE, и высокоэнергетическими измерениями, полученными на БАК (рис. 1).

Посредством измерения соответствующих спиновых асимметрий будут получены данные по корреляциям между направлениями спина протона (дейтрона), его импульса, а также направлением спина, продольным и поперечным импульсами глюонов внутри протона (дейтрона) [1]. Функции, описывающие подобные корреляции, являются такими же фундаментальными величинами для адронов, как их масса, заряд, магнитный момент или формфактор. На первом этапе работы установки, до достижения проектных светимости и энергии столкновения, основное внимание планируется уделить изучению спиновых эффектов в упругих протон-протонных и дейтрон-дейтронных рассеяниях, поиску мультипартонных корреляций и новых связанных состояний, исследованию рождения чарма у порога, изучению поляризаций гиперонов и т.д.

 $\overline{2}$ 

<span id="page-3-1"></span>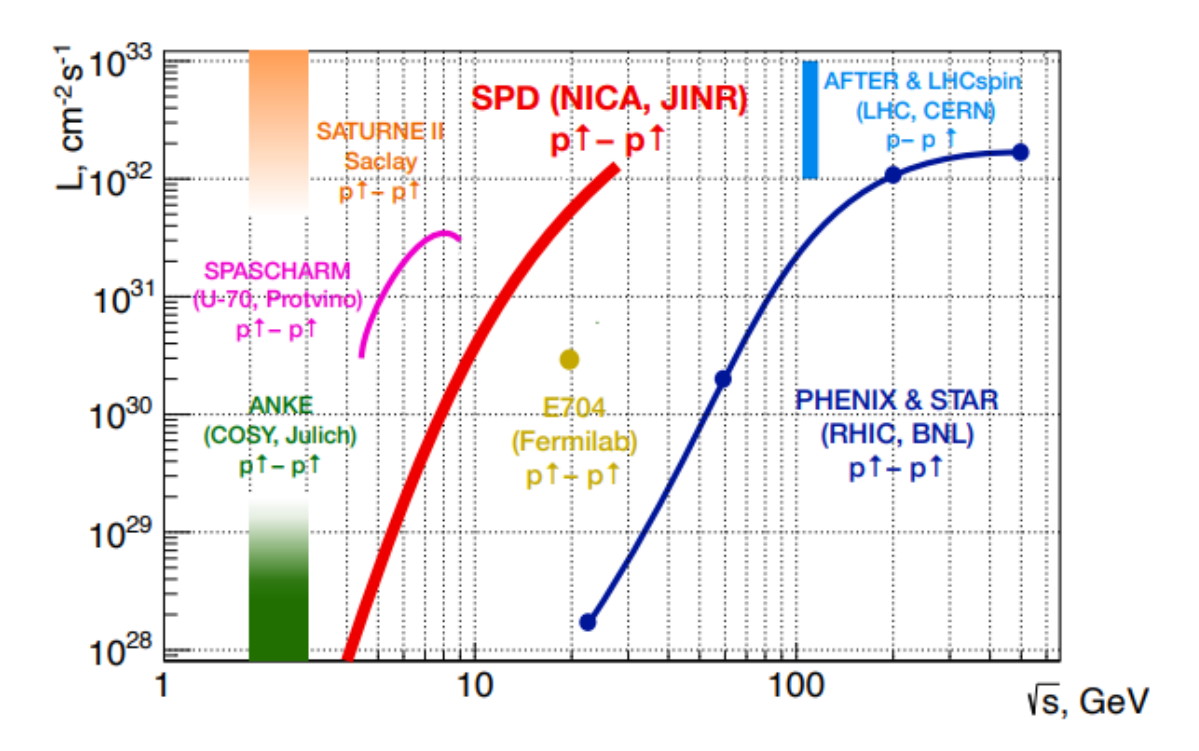

Рисунок  $1 -$  SPD NICA и другие прошлые, современные и будущие эксперименты с поляризованными протонами

#### <span id="page-3-0"></span>0.2 СТРОЕНИЕ SPD

Экспериментальная установка SPD проектируется как универсальный  $4\pi$ -детектор с расширенными возможностями отслеживания и идентификации частиц на основе современных технологий. Кремниевый вершинный детектор (VD) обеспечит разрешение для положения вершины на уровне менее 100 мкм, необходимое для реконструкции вторичных вершин распадов D-мезонов. Straw трекинг система на основе трубок (ST), помещенная в соленоидальное магнитное поле до 1 Т у оси детектора должна обеспечить разрешение по поперечному импульсу  $\sigma_{p_T}/p_T \approx 2\%$  для импульса частицы 1 ГэВ/c. Времяпролетная система (PID) с временным разрешением около 60 пс обеспечит  $\pi/K$  и  $K/p$  разделение на уровне  $3\sigma$  для энергий 1.2 Гэ $B/c$  и 2.2 Гэ $B/c$ , соответственно. Возможное использование аэрогелевого Черенковского детектора может расширить этот диапазон. Обнаружение фотонов будет обеспечиваться электромагнитным калориметром  $(ECal)$  с энергетическим разрешением  $\sim 5\%/\sqrt{E}$  (рис. [2\)](#page-4-1). Для минимизации многократного рассеяния и конверсии фотонов, материал детектора будет сведен к минимуму во всей внутренней части детектора. Для иденти-

фикации мюонов планируется использовать мюонную систему (RS). Пара счетчиков пучков (Beam-Beam Counter, BBC) и калориметры нулевого угла будут отвечать за локальную поляриметрию и контроль светимости. Для минимизации возможных систематических эффектов, SPD будет оснащен безтриггерной системой DAQ. Высокая частота столкновений (до 4 МГц) и несколько сотен тысяч каналов детекторов представляют собой серьезную проблему для системы DAQ, онлайн мониторинга, автономной вычислительной системы и программного обеспечения для обработки данных [\[2\]](#page-0-0).

<span id="page-4-1"></span>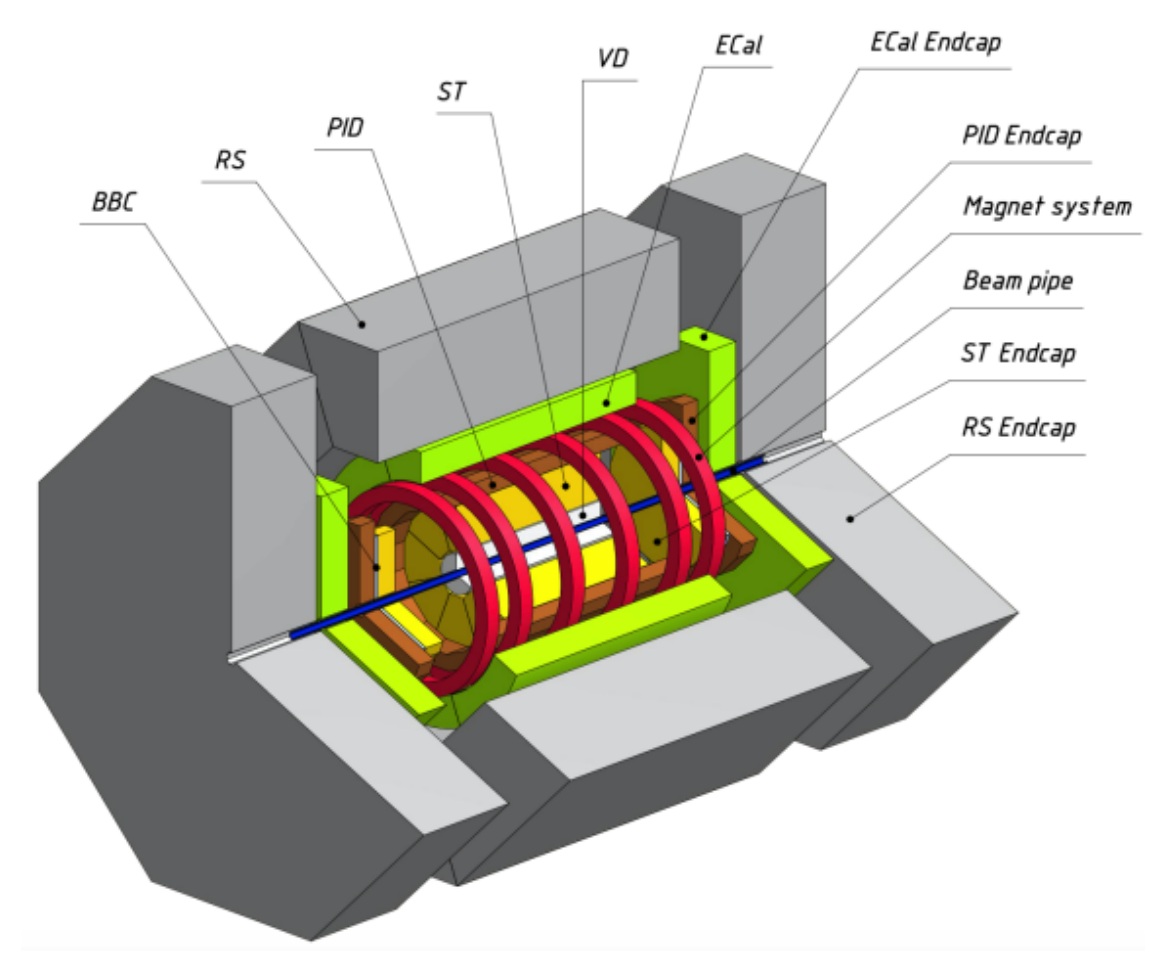

Рисунок 2 — Строение детектора SPD

### <span id="page-4-0"></span>0.3 СЧЕТЧИК ПУЧКОВ BBC

Два счетчика пучков (BBC) планируется разместить непосредственно перед времяпролетной системой PID в торцевых камерах установки SPD. Детектор должен состоять из двух частей: внутренней и внешней, которые основаны на разных технологиях. Внутренняя часть BBC будет использовать быстрые сегментированные детекторы MicroChannel Plate (MCP) и должна работать внутри пучковой трубы, а внешняя часть будет изготовлена из быстрых пластиковых сцинтилляторных плиток. Внутренняя часть охватывает прием 30÷60 мрад и должна быть разделена на 4 слоя, состоящих из 32 азимутальных секторов. Внешняя часть, охватывающая полярные углы между 60 и 500 мрад, будет разделена на 5 или 6 концентрических слоев с 16 азимутальными секторами в каждом из них. Окончательная гранулярность является вопросом дальнейшей оптимизации для всего энергетического диапазона столкновений на SPD. Концепт BBC показан на рис. [3.](#page-5-0) Пурпурная часть представляет MCP детектор, а внутренний слой внешней части показан красным цветом. Основными целями счетчика пучков являются:

- Локальная поляриметрия в SPD на основе измерений азимутальных асимметрий в инклюзивном производстве заряженных частиц в столкновениях поперечно поляризованных пучков протонов
- Мониторинг столкновений пучков
- Участие в точном определении времени столкновения t0 для событий, в которых другие детекторы не могут быть использованы

<span id="page-5-0"></span>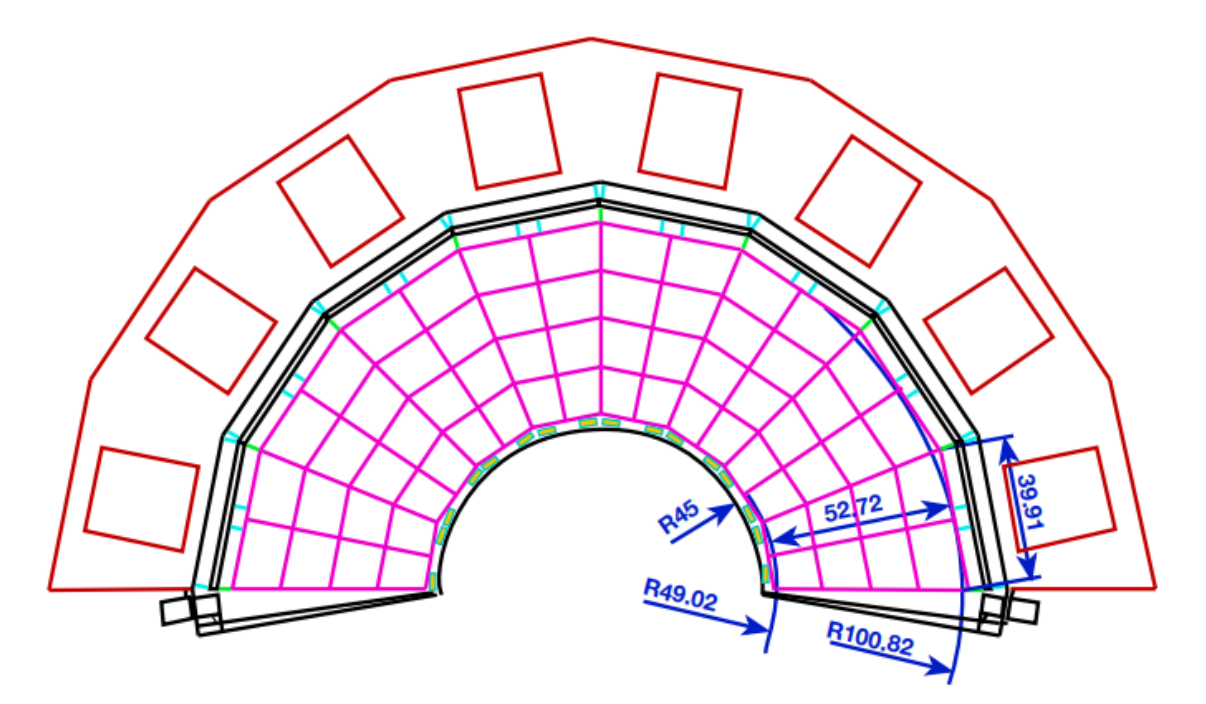

Рисунок 3 — Строение BBC в сечении

Сцинтилляционная часть BBC будет состоять из тайлов, сигнал с которых будет поступать на SiPM. Измерение амплитуды сигнала необходимо для улучшения временного разрешения.

С одноканальным прототипом детектора можно измерить амплитуду с помощью разработанного FEE, основанного на технике Time-over-Threshold (ToT). Эта техника является хорошо известным методом, который позволяет измерить энергию, потерянную в тайле, путем реконструкции заданного свойства выходного импульса тока - общий собранный заряд, амплитуда импульса и т.д. Метод ToT преобразует высоту импульса сигнала в цифровое значение на ранней стадии, что значительно упрощает систему по сравнению с аналоговыми детекторами с последовательным считыванием через АЦП.

<span id="page-6-0"></span>На рисунке [4](#page-6-0) представлена актуальная геометрия одного сектора счетчика пучков.

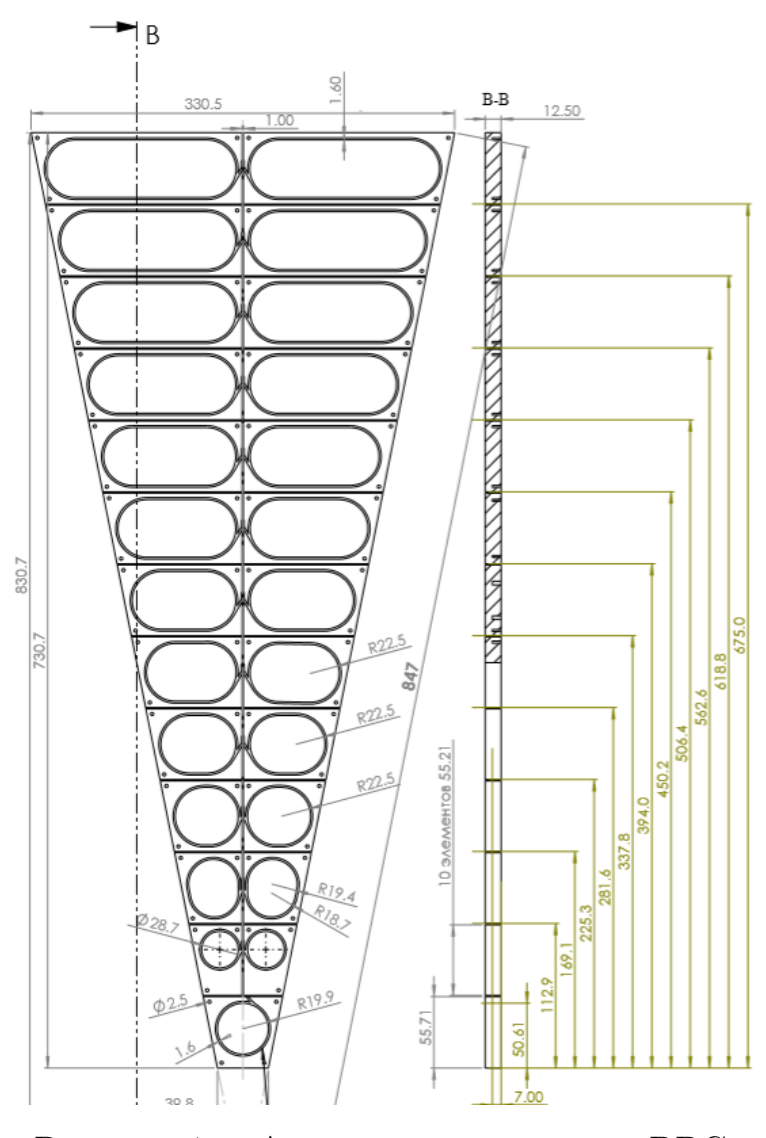

Рисунок 4 — Актуальная геометрия BBC

Тайлы выполнены из быстрых сцинтилляторов, во внутренней части которых прокладывается спектросмещающее оптоволокно (WLS) для последующего анализа сигнала. Тайлы выполнены в трапецевидной форме, между каждой трапецией предусмотрен разрыв на изоляцию. Изоляция необходима для того, чтобы тайлы не испытывали засвет друг от друга, при попадании частицы в один из них. Также, тайлы покрывают слоем светоотражающей краски, либо любым другим материалом с такой же особенностью. Такое покрытие не дает фотонам сцинтиллятора покинуть рабочую область, тем самым заставляя волокно собирать больше света, т.е. сигнала.

Полное колесо счетчика пучков состоит из 16 секторов, каждый из которых представляет из себя 25 сцинтилляционных тайлов с индивидуальным для каждого тайла WLS волокном и каналом счета сигнала.

#### <span id="page-7-0"></span>0.4 FERS-5200

Как уже говорилось ранее, счетчик пучков состоит из  $16 \times 25 = 400$ сцинтилляционных тайлов, свет с которых собирается при помощи спектросмещающего оптоволокна (WLS). Для работы с таким объемом сигналов используется многоканальная система счета FERS-5200 (рис. [5\)](#page-8-1) - небольшая плата, вмещающая 64 или 128 каналов и включающая в себя электронику Front End, АЦП, триггерную логику, синхронизацию, локальную память и интерфейс считывания [\[3\]](#page-0-0). FERS-5200 выполнен на основе чипа Citiroc-1A и может представлять из себя как отдельную плату (рис. [5а\)](#page-8-1), так и плату в корпусе, который служит внешней защитой для платы и является более удобным способом хранения и использования системы (рис. [5б\)](#page-8-1). Также, корпус служит теплоотводом для платы - в ходе долгого набора данных необходимо использовать охладительные системы для корпуса. В данной работе используется DT5202 в качестве считывающей электроники. Сигнал, прошедший отбор по триггеру и дискриминатору, записывается в файл, который создается автоматически, а также отображается онлайн с помощью графических методов.

<span id="page-8-1"></span>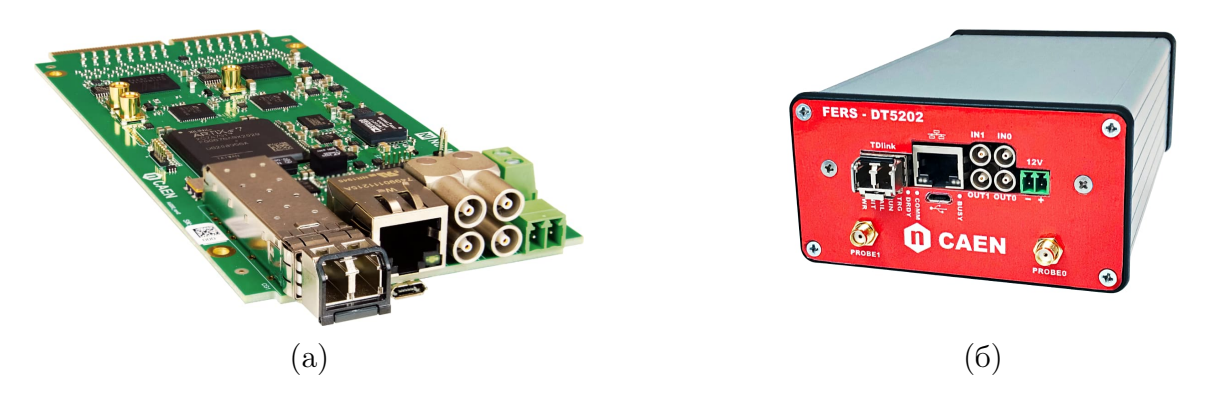

Рисунок 5 — FERS-5200 в двух исполнениях: а) Отдельная плата; б) Корпус с платой

### <span id="page-8-0"></span>0.5 JANUS

Работа с FERS-5200 осуществляется с помощью специального программного обеспечения - Janus. В программе реализовано управления всеми каналами одной платы, а также возможность работы с несколькими платами одновременно. Доступно 3 основных способа подключения FERS к компьютеру: USB, Ethernet и оптика. В данной работе используется подключение через Ethernet - оно оптимально для работы с бэта источником, LED'ом и космическим излучением, так как частота пропускания сигнала до 1 МГц. На ускорителе, при работе с пучком, планируется, что подключение всех плат в единую систему будет осуществляться с помощью DT5215 (FERS Concentrator Board) с помощью оптического соединения.

На картинке [6](#page-9-1) представлена начальная страница Janus, всплывающая после открытия программы. На вкладке Connect (т.е. Подключение) пользователь вводит способ подключение борда или нескольких бордов, а также свойственный для каждого борда код или адрес. Верхняя панель ПО остается постоянным вне зависимости от вкладки - она позволяет подключиться к FERS-5200, запустить или остановить набор данных. Далее, следуют кнопки, отвечающие за очистку набора данных и контроль рисовки онлайн гистограмм. За ними следуют два способа анализа снимаемого сигнала, которые предлагаются разработчиком. Подробнее об этом можно прочитать в User Manual UM7946. Последующие кнопки отвечают за работу с используемым конфигом: сохранение, применение ранее сохраненного конфига и так далее.

<span id="page-9-1"></span>

| <b>DG</b> Janus          | File FWupgrade GUI Mode Help                                              |                                                                                               | □<br>×             |
|--------------------------|---------------------------------------------------------------------------|-----------------------------------------------------------------------------------------------|--------------------|
|                          | <b>JFERS-5200</b>                                                         | <b>JANUS</b><br>$JANUS$<br>Ver. 5202 - Rel.2.2.10 - 05/04/2022                                | <b>MCAEN</b>       |
|                          |                                                                           |                                                                                               |                    |
|                          |                                                                           | $\begin{array}{ c c c c }\hline \textbf{0} & \textbf{0} & \textbf{1} & \textbf{1}\end{array}$ | $\div$<br>Run# 1   |
| Plot Type<br>Spect HG    | <b>Statistics Type</b><br><b>PHA Rate</b><br>$\checkmark$<br>$\checkmark$ |                                                                                               | Apply              |
| Connect                  |                                                                           | HV_bias RunCtrl AcqMode Discr Spectroscopy Test-Probe Regs Statistics Log                     |                    |
|                          | PATH                                                                      | Brd Model FPGA FW Rev<br>PID                                                                  | uC FW Rev          |
| ⊽∣<br>$\bf{0}$           | eth:192.168.50.3                                                          |                                                                                               |                    |
| г<br>$\mathbf{1}$<br>г   |                                                                           |                                                                                               |                    |
| $\overline{2}$<br>г<br>3 |                                                                           |                                                                                               |                    |
| г<br>$\overline{4}$      |                                                                           |                                                                                               |                    |
| г<br>5                   |                                                                           |                                                                                               |                    |
| г<br>6                   |                                                                           |                                                                                               |                    |
| г<br>$\overline{7}$      |                                                                           |                                                                                               |                    |
| г<br>8                   |                                                                           |                                                                                               |                    |
| г<br>9                   |                                                                           |                                                                                               |                    |
| г<br>10                  |                                                                           |                                                                                               |                    |
| г<br>11                  |                                                                           |                                                                                               |                    |
| г<br>12                  |                                                                           |                                                                                               |                    |
| г<br>13                  |                                                                           |                                                                                               |                    |
| г<br>14                  |                                                                           |                                                                                               |                    |
| г<br>15                  |                                                                           |                                                                                               |                    |
|                          |                                                                           |                                                                                               |                    |
|                          |                                                                           |                                                                                               |                    |
| Status <b>O</b> offline  |                                                                           |                                                                                               | $Run$ $\Box$<br>HV |

Рисунок 6 — Начальная страница Janus

Также, на верхней панели присутствует кнопка, отвечающая за смену набора данных. Если пользователь не переключает номер набора, то Janus автоматически перезаписывает данные внутри всех файлов, относящихся к этому набору; В случае переключения - автоматически создает и наполняет все требуемые пользователем файлы.

#### <span id="page-9-0"></span>0.5.1 HIGH VOLTAGE BIAS TAB

Следующая вкладка, HV Bias, отвечает за подачу, регулировку и отладку подаваемого напряжения на SiPM. На рисунке [7](#page-10-0) представлена параметры вкладки. Синим цветом отмечены вкладки каналов, относящиеся к одному борду, красным - вкладки остальных бордов. Зеленым цветом отмечено окно статуса Janus - подключен ли он к FERS-5200, подано ли напряжение и статус набора данных. Желтым цветом отмечено окно ста<span id="page-10-0"></span>туса бордов.

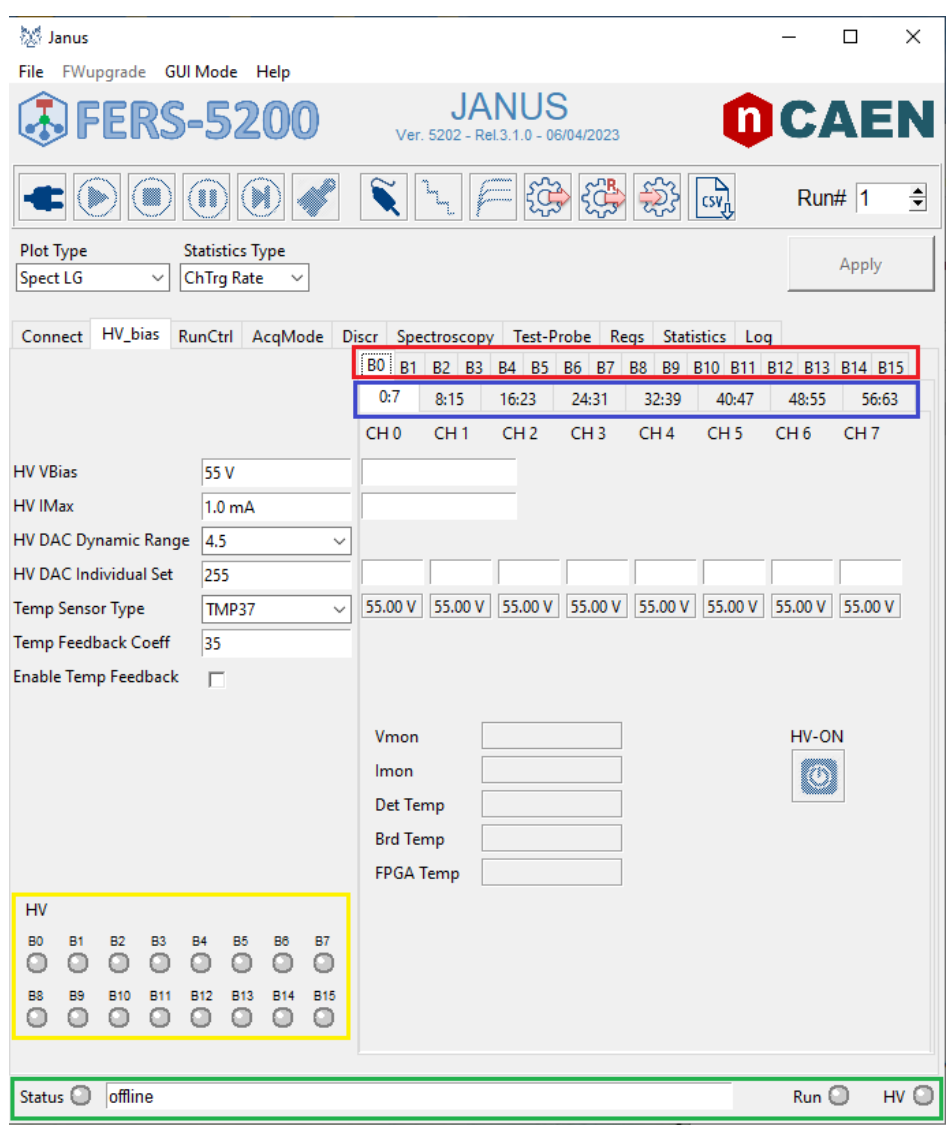

Рисунок 7 — Вкладка HV\_Bias Janus

Управление подаваемым напряжением осуществляется с помощью следующих параметров:

- $\bullet$  HV VBias значение общего напряжения, подаваемого на SiPM в вольтах;
- HV IMax максимальное значение силы тока, подаваемой на SiPM;
- HV DAC Dynamic Range изменение динамического диапазона восьмибитной системы DAC (digital to analog converter), доступно два значения - 2.5 и 4.5 вольт;
- HV DAC Individual Set настройка поканального напряжения, где 255 - максимальное число, соответствующее HV VBias, все значения ниже 255 нормируются в соответствии данной шкалы. Значение

напряжения вычисляется при помощи формул 1 и 2:

$$
V_{DAC} = V_{range} \times \left(1 - \frac{DAC_{code}}{256}\right) \tag{1}
$$

<span id="page-11-2"></span><span id="page-11-1"></span>
$$
V_{bias} = HV - V_{DAC},\tag{2}
$$

где  $V_{range}$  соответствует значению динамического диапазона,  $DAC_{code}$ - значение, вводимое пользователем в пределах 255, а HV соответствует значению общего напряжения.

 $\bullet$  Temp Sensor Type - параметр, позволяющий пользователю выбрать способ измерения температуры SiPM. Стандартный выбор это ТМРЗ7, установленный на плате А5251.

#### <span id="page-11-0"></span>0.5.2 RUN CONTROL TAB

Вкладка RunCtrl отвечает за управление процесса набора данных (рис. 8). Она отвечает за такие параметры, как:

- Start Run Mode параметр, отражающий начало процесса набора данных. Для работы с одним бордом используется режим ASYNC, запускающий набор после нажатия кнопки «START»;
- Stop Run Mode параметр, отвечающий за завершение процесса набора данных. Стандартный режим это MANUAL, завершающий процесс при нажатии кнопки «STOP». Также, есть возможность использовать два других режима - PRESET TIME или PRESET COUNTS - остановка набора данных, по достижению введенного пользователем (в отдельные окна снизу, Preset Time и Preset Counts соответственно) времени или количества событий;
- Event Building Mode данный параметр определяет, как события от нескольких плат обрабатываются программой и сохраняются в список:
- Tstamp Coinc Window величина временного окна для согласования временной метки триггера с событиями от нескольких плат, когда

в Event Building Mode выбран режим «TRGTIME SORTING»;

- Job First/Last Run значение этого параметра определяет идентификационный номер первого/последнего набора данных из серии наборов:
- Run Sleep значение параметра определяет временной интервал, в секундах, между последовательными запусками;
- Enable Jobs переключатель позволяет пользователю включить или выключить структуру заданий в процессе сбора данных (т.е. последовательные наборы, выполняемые в рамках одного сбора данных). Идентификатор набора автоматически увеличивается и изменяется от значения, установленного для параметра «Job First Run», до значения «Job Last Run». Выключая эту опцию, сбор данных производится пользователем в привычном виде: после набранных данных, пользователь меняет номер набора и запускает новый;
- Run# Auto Increment опция, при включении которой, номер набора данных увеличивается автоматически после остановки набора последних данных;

Также, данная вкладка позволяет пользователю настраивать выходные данные (рис. 8, справа). Janus позволяет пользователю настраивать адрес папки, в которой будут храниться данные, а также предоставляет выбор форматов, в которых будут сохраняться данные - бинарный формат, методы шифровки которых представлены в руководстве, а также понятный для читки формат ASCII. Дополнительные параметры позволяют выбирать пользователю единицы измерения ТоА и ТоТ - в единицах LSB, где 1 LSB = 0.5 нс, или же ns, сохраняемые в наносекундах.

#### <span id="page-12-0"></span>0.5.3 ACQUSITION MODE TAB

Вкладка AcqMode позволяет пользователю установить значения всех параметров, относящихся к различным режимам сбора данных устройства FERS-5200, используемой логикой триггера, а также настройки входов/выходов на передней панели (рис. 56). На рисунке 9 представлена вкладка AcqMode и поле каналов. В этом поле пользователь отмечает количество и номер подключенных каналов; Если же подключенные каналы

<span id="page-13-0"></span>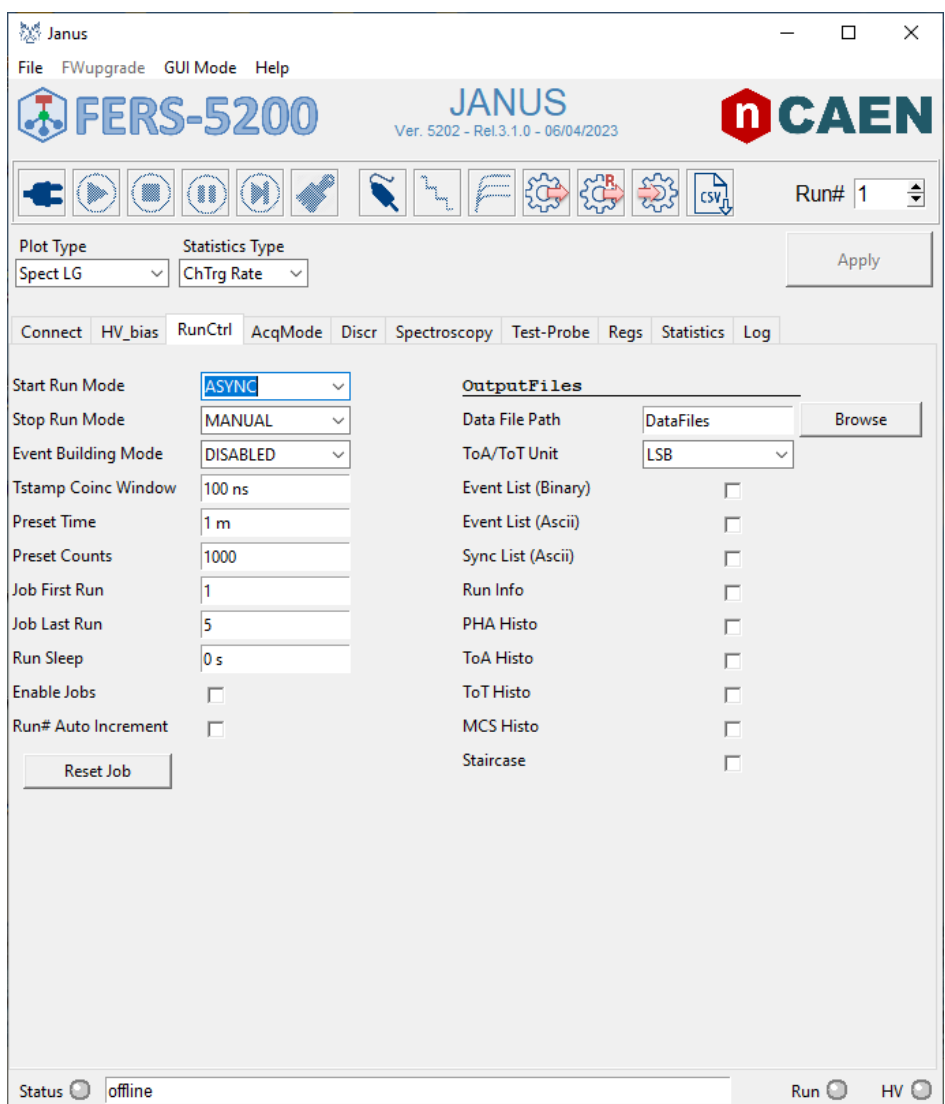

Рисунок 8 — Вкладка RunCtrl Janus

не отмечены в поле масок канала, то все настройки, относящиеся к данной вкладке, распространяться на них не будут. Однако, эти каналы, при желании, можно отрисовывать онлайн, а также записывать в файлы.

Вкладка включает в себя такие параметры, как:

- Acquisition Mode позволяет пользователю выбрать один из различных режимов сбора данных:
	- SPECTROSCOPY спектроскопия;
	- SPECT\_TIMING спектроскопия + временной режим, записывается информация PHA, ToA и ToT;
	- TIMING\_CSTART временной режим, ToA формируется из разницы времени между растущим пиком  $T_{ref}$  сигнала, который подается на вход Tref Source, и триггером;

<span id="page-14-0"></span>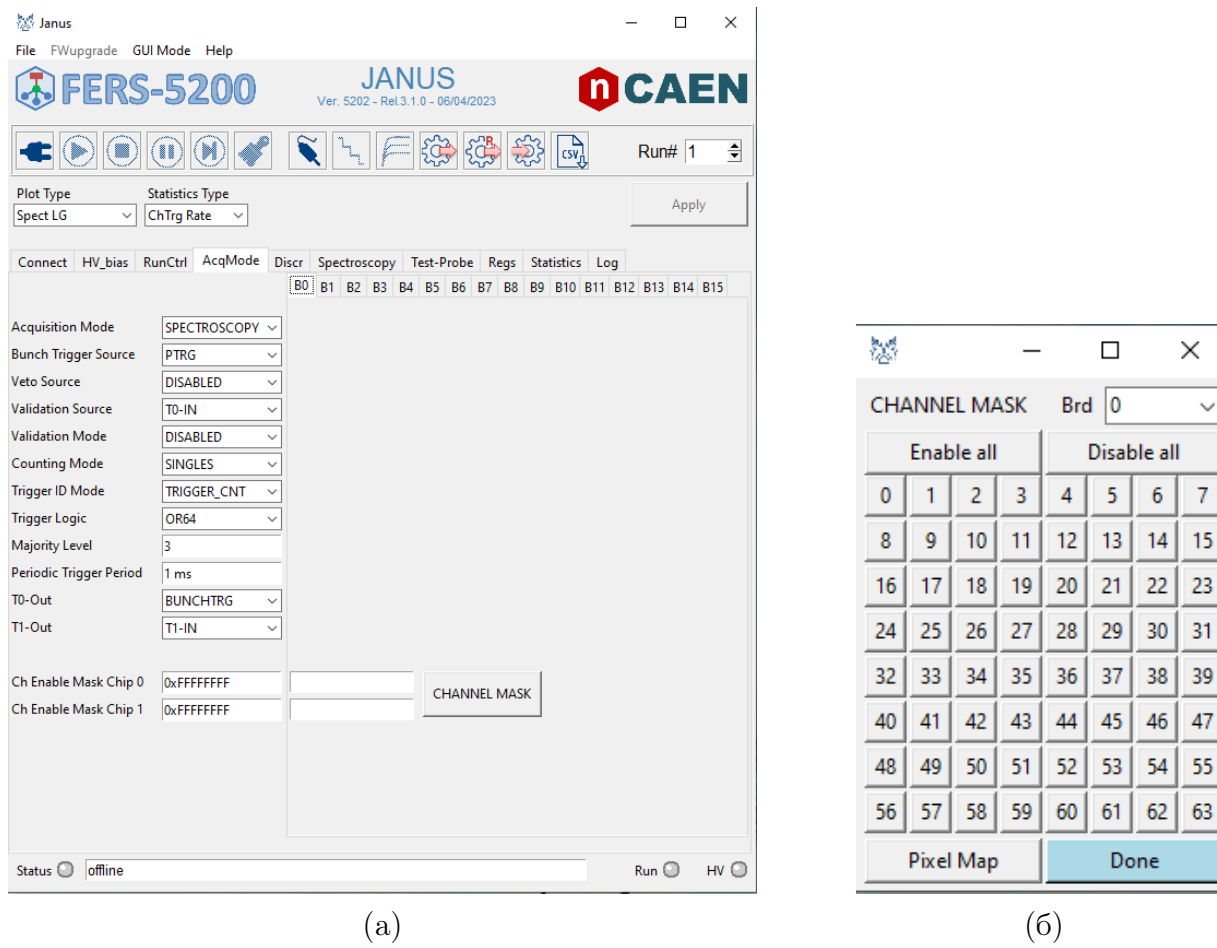

Рисунок 9 — Вкладка AcqMode (a) и маски каналов (б)

- TIMING\_CSTOP аналогично предыдущему, однако разница отрицательная. В спектр записывается значение по модулю;
- COUNTING режим подсчета количества событий.
- Bunch Trigger Logic параметр, отвечающий за режим триггера. Триггер может быть как внешним (T0-IN, T1-IN входы на передней панели FERS-5200), так и внутренним: Q-OR, T-OR сигналы «или» с QDs и TDs, а также TLOGIC и PTRG - сигналы, сформированные внутри FERS-5200, и отвечающие за внутреннюю логику (совпадение одного и более каналов) и внутренний переодический сигнал;
- Veto Source параметр, определяющий источник вето сигнал, который блокирует все сигналы триггера. Доступен выбор как внутреннего программируемого сигнала, так и внешнего источника сигнала для вето;
- Validation Source параметр, определяющий источник сигнала, который принимает или отбрасывает сигнал, снимаемый с SiPM. На-

стройка режимов этого параметра проводится в параметре Validation Mode;

- Trigger ID Mode параметр, определяющий логику, связанную с сигналом TLogic. Пользователю предлагается на выбор следующие функции:
	- OR64 логическое ИЛИ выходов 64-канального быстрого формирователя, иначе говоря - самотриггер (self-trigger);
	- $\circ$  AND2 OR32 сначала триггеры двух последовательных каналов (CH0&CH1, CH2&CH3 и т.д.) поступают на оператор И, а затем 32 выхода поступают на логический оператор ИЛИ;
	- $\circ$  OR32 AND2 сигналы от двух плат Citiroc-1A (в каждой по 32 канала) посылаются на логический сигнал ИЛИ, а затем два сигнала, с каждой из плат, поступают на оператор И;
	- MAJ64 сигнал проходит и записывается только в случае, если заданное пользователем количество каналов (задается в Majority Level) сработало, т.е. логическое И для заданого количества каналов;
	- $\circ$  MAJ32  $\bullet$  AND2 записывается сигнал, прошедший сначала majority уровень от двух плат Citiroc-1A, а затем логическое  $$ двух выходных сигналов.
- Periodic Trigger Period параметр задает период внутреннего периодического импульса, который может использоваться в качестве периодического триггера (варьируется от 16 и до 34 наносекунд);
- Tref Source параметр определяет источник Time Reference  $(T_{ref})$ сигнала;
- Tref Window параметр определяет длительность временных ворот, в течение которого принимаются самотриггеры канала, при работе в временном режиме (Common Start/Stop);
- <span id="page-15-0"></span>•  $T0/T1-OUT$  - параметр задает цифровой сигнал, подводимый на выбранный выход. Помимо уже перечисленных возможных сигналов выше (T0-IN, BUNCHTRG, TLOGIC, PTRG и т.д.), пользователю также предоставляют возможность выбрать пробный сигнал, или DPROBE. Подробнее об этом будет изложено в секции [0.5.6;](#page-20-0)

#### 0.5.4 DISCRIMINATOR TAB

<span id="page-16-0"></span>Вкладка Discr отвечает за настройку и работу дискриминатора внутри FERS-5200. Вкладка приведена на рисунке [10.](#page-16-0)

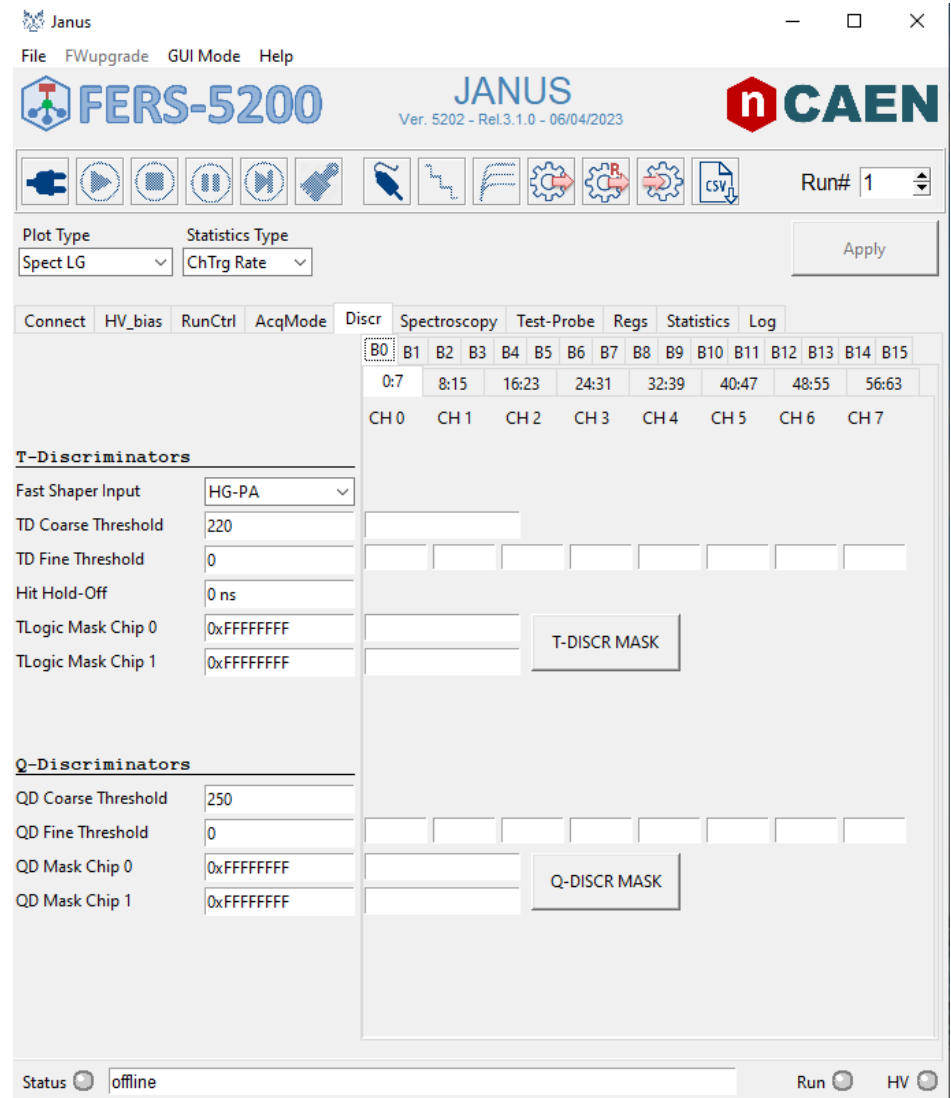

Рисунок 10 — Вкладка Discr Janus

Параметр Fast Shaper Input отвечает за выбор канала предусилителя, на котором будет работать временной дискриминатор. На рисунке [11а](#page-17-0) приведена блок схема чипа Citiroc-1A. На ней видно, что чип использует два различных предусилителя, цепи с которыми именуются Low и High Gain. Разница между предусилителями составляет 10 раз, а также пользователь может дополнительно менять настройки усиления. Данную настройку можно поменять в разделе **Spectroscopy**. Допустимые параметры варьируются от 0 до 63 условных единиц, а график усиления в за<span id="page-17-0"></span>висимости от используемого параметра представлен на рисунке [11б.](#page-17-0)

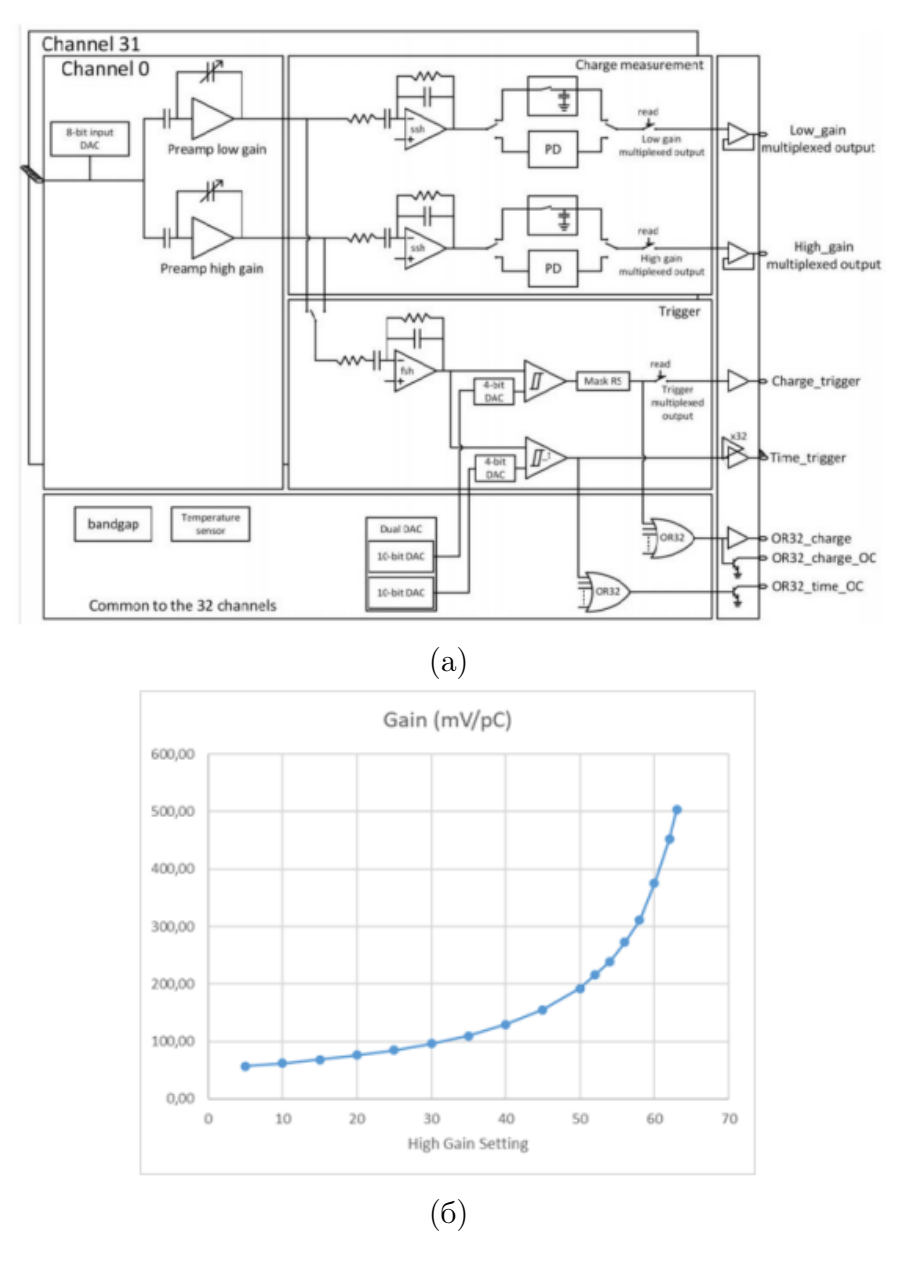

Рисунок 11 — a) Блок схема ASIC Citiroc-1A; б) График усиления в зависимости от параметра Gain

Параметр TD Coarse Threshold задает общее для всех каналов значение порога срабатывания временного дискриминатора. Для тонкого регулирования значения порогов между различными каналами используется параметр TD Fine Threshold. Параметр Trigger Hold-off определяет минимальное время между двумя принятыми последовательными самотриггерами. Параметр работает только в временном режиме, никакого эффекта на режим спектроскопии или подсчета событий он не оказывает. Также, присутствует опция выбирать маски каналов. Все, изложенное

выше для временного дискриминатора, распространяется также и для зарядового дискриминатора, параметры которого расположены ниже на той же вкладке.

#### <span id="page-18-0"></span>0.5.5 SPECTROSCOPY TAB

Вкладка Spectroscopy отвечает, как понятно из названия, за настройку спектроскопии и срабатывания триггеров при выборе соответственных режимов во вкладке  $AcqMode$  (см. ранее в секции [0.5.3\)](#page-12-0). Вкладка представлена на рисунке [12.](#page-19-0)

Раздел спектроскопии включает в себя такие параметры, как:

- Gain Selection параметр, определяющий то, с какого предусилителя будет конвертироваться с помощью  $A/D$  сигналы и записываться в файл с данными. Пользователю представляется на выбор HIGH, LOW, AUTO и BOTH. Опция AUTO в файл записываются данные с HG, но если они перегружены - записываются данные с LG. BOTH позволяет записывать данные с обоих предусилителей.
- $HG/LG$  Gain настраиваемое усиление предусилителей. Подробнее об этом написано в секции [0.5.4.](#page-15-0)
- Pedestal Position параметр определяет положение пьедестала, т.е. преобразованных значений высоты импульса при отсутствии сигнала для всех каналов.
- ZS Threshold  $LG/HG$  Порог, обеспечивающий нулевое подавление значений PHA из цепочки амплификации LG/HG. Значение, задаваемое для этого параметра, может варьироваться от 0 до значения, установленного для параметра Energy N Channels, определяющего количество каналов, из которых состоит спектр. Доступны опции LOW/HIGH - в данные сохраняются преобразованные АЦП сигналы из цепи LG/HG, которые превышают значения порога; AUTO - Если сохраняются значения PHA из цепочки усиления LG/HG, то в пакет данных сохраняются только те, которые больше чем значение порога; BOTH - В этом случае значения PHA из цепей усиления LG и HG отбрасываются из пакета данных, если они оба меньше значений, установленных для параметров ZS Threshold LG и ZS Threshold HG;
- $HG/LG$  Shaping Time параметр, определяющий временную константу медленного формирователя HG/LG цепочки, варьируется от 12.5 до 87.5 наносекунд с шагом 12.5;
- <span id="page-19-0"></span>• Hold Delay - параметр, определяющий значение временного интервала между триггером и сигналом задержки (Hold signal).

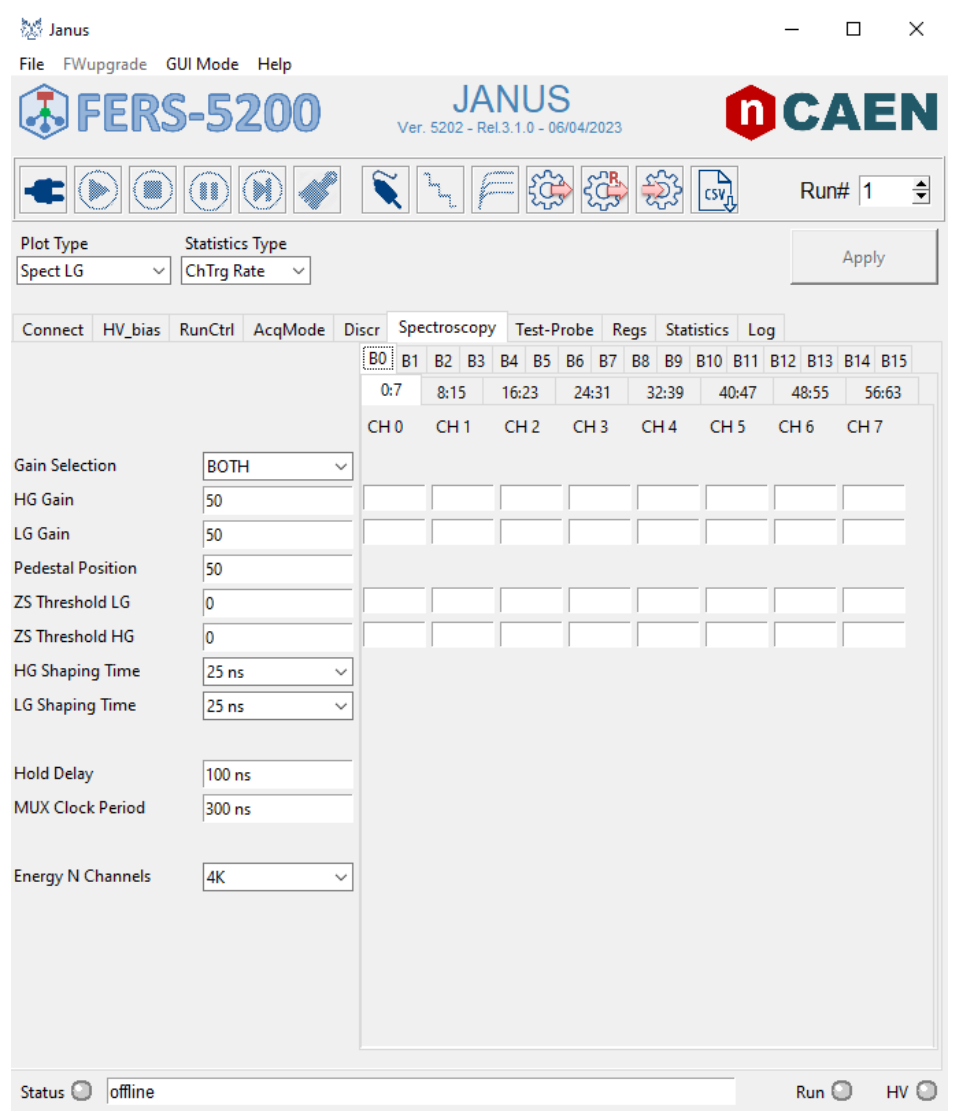

Рисунок 12 — Вкладка Spectroscopy Janus

На картинке [13](#page-20-1) показаны стадии формирования сигнала на пиковом детекторе (Peak Detector). Сначала, детектор находится в выключенной фазе (OFF Phase). Сработавший триггер запускает стадию Peak sensing, за время которой детектор должен записать значение пика амплитуды импульса. Если за это время приходит еще один триггер, то он будет отброшен; если сигнал придет слишком поздно, и фаза Peak sensing закончится до того момента, как импульс достигнет своего пика - будет записано мак-

симальное значение, попавшее в этот промежуток. Именно здесь важно отладить время формирователя - если оно будет большим, то импульс будет иметь большой фронт, что приведет к записи некорректных данных. Далее, идет фаза задержки, или **Hold Phase**: нарастающий фронт сигнала задержки приводит к отключению входа пикового детектора от формирователя и обеспечивает отсутствие других входных сигналов. Пик амплитуды импульса записывается в файл. Также, как и во время фазы **Peak** sensing, приходящий во время работы фазы триггер будет отброшен. По сути, данная стадия определяет мертвое время детектора, а потому важно отлаживать ее настройки с помощью параметра **Hold Delay** выше. Одним из способов отладки является Hold Delay Scan (как уже было написано в секции 0.5, об этом можно прочитать в User Manual UM7946).

<span id="page-20-1"></span>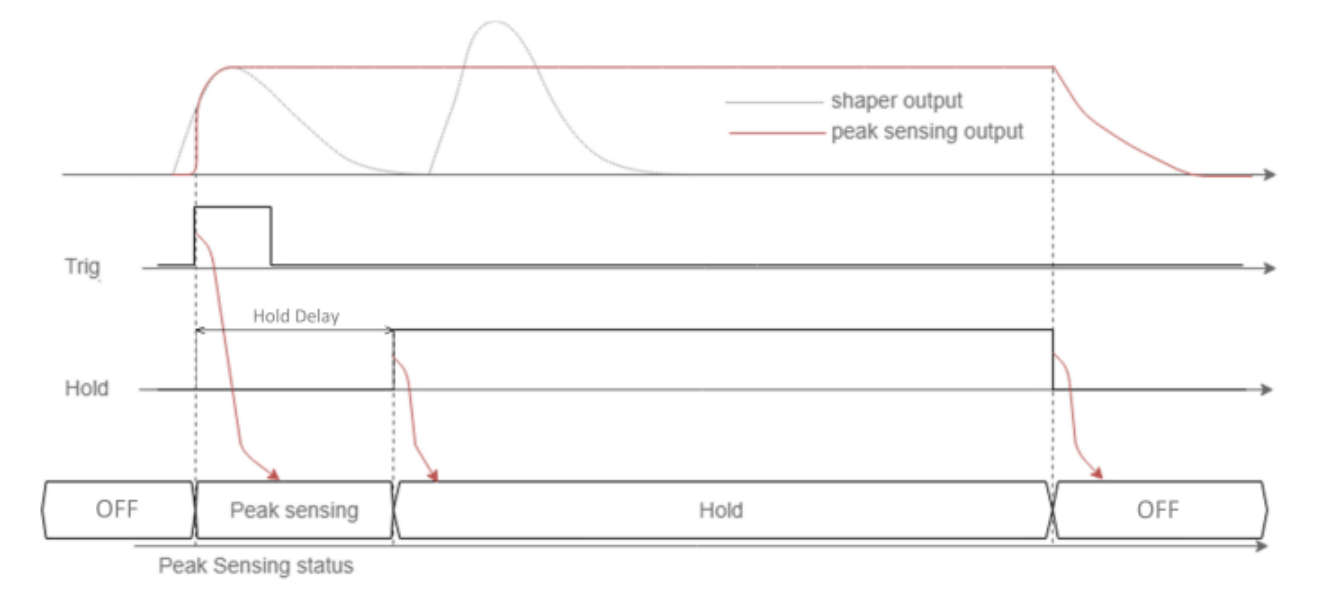

Рисунок 13 — Хронограмма пикового летектора

Также, в вкладке спектроскопии присутствует параметр **Energy N Channels** - он определяет из скольких каналов ADS состоит PHA (Pulse) Height Analisys) спектр. Предоставляется следующий выбор:

- 256 величина высоты импульса разделена на фактор 32;
- $512$  величина высоты импульса разделена на фактор 16;
- 1 $K$  величина высоты импульса разделена на фактор 8;
- 2K величина высоты импульса разделена на фактор 4;
- $4K$  величина высоты импульса разделена на фактор 2;
- <span id="page-20-0"></span>• 8 $K$  - величина высоты импульса не разделена.

#### 0.5.6 TEST-PROBE TAB

<span id="page-21-0"></span>Вкладка Test-Probe отвечает за настройку пробного сигнала, который можно снять с одного из входов FERS-5200. Она приведена на рисунке [14.](#page-21-0)

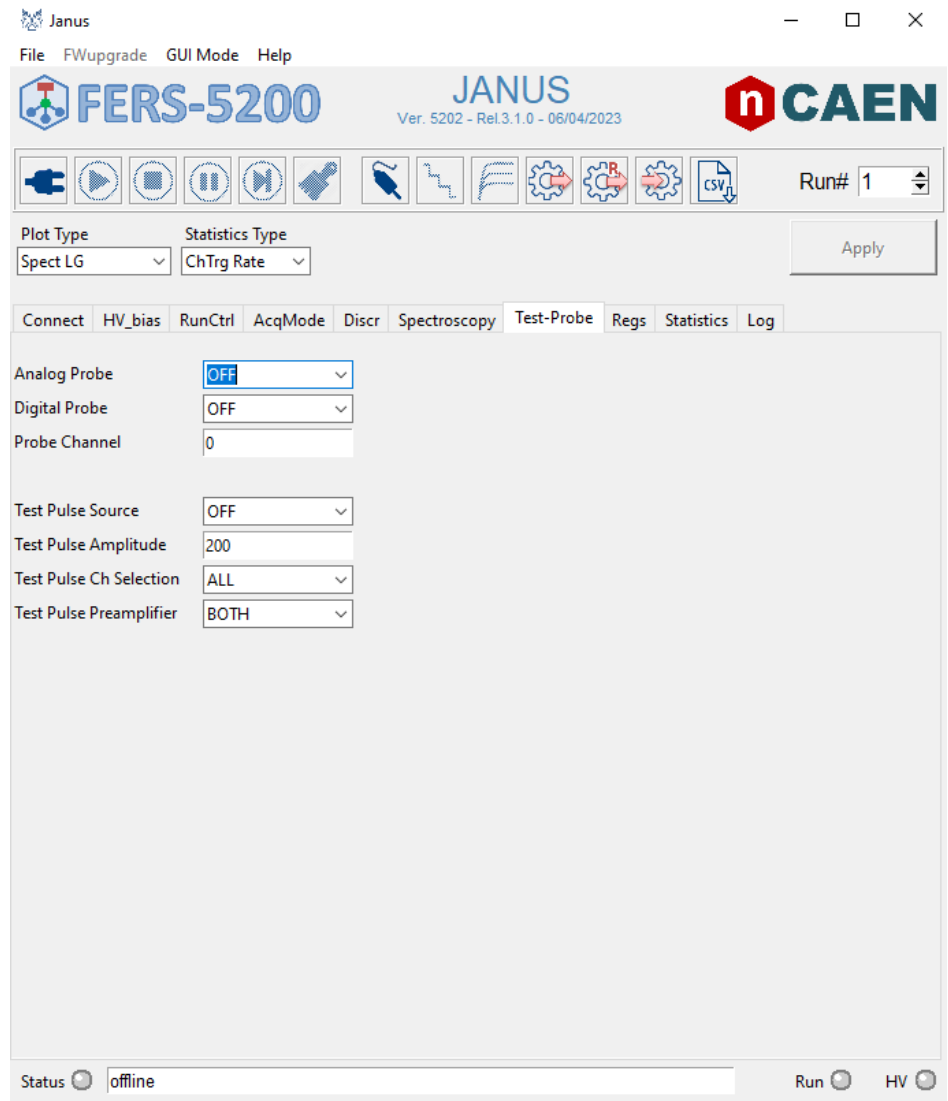

Рисунок 14 — Вкладка Test-Probe Janus

Параметр Analog Probe определяет с какой стадии цепи чипа Citiroc-1A необходимо снять аналоговый сигнал. Сигнал поступает на один из двух Probe разъемов (PRB0&PRB1 на фронтальной панели DT5202). Предоставляются следующие опции:

- OFF пробный аналоговый сигнал не подается;
- **FAST** пробный аналоговый сигнал с быстрого формирователя выбранного канала;
- SLOW LG пробный аналоговый сигнал низкого усиления с мед-

ленного формирователя выбранного канала;

- SLOW HG пробный аналоговый сигнал высокого усиления с медленного формирователя выбранного канала;
- PREAMP LG пробный аналоговый сигнал низкого усиления с предусилителя выбранного канала;
- $PREAMP$   $HG$  пробный аналоговый сигнал высокого усиления с предусилителя выбранного канала.

Параметр Digital Probe, в свою очередь, определяет, какой цифровой сигнал должен подаваться на один из двух цифровых выходных разъемов T0-OUT/T1-OUT. Возможными функциями являются:

- OFF пробный цифровой сигнал не подается;
- $PEAK$  LG пробный цифровой сигнал, определяющий время нарастания пика медленного формирователя низкого усиления;
- $PEAK$  HG пробный цифровой сигнал, определяющий время нарастания пика медленного формирователя высокого усиления;
- **HOLD** в качестве пробного цифрового сигнала на выход подается сигнал задержки;
- START CONV в качестве пробного цифрового сигнала на выход подается момент начала преобразования аналогового сигнала в цифровой;
- DATA\_COMMIT в качестве пробного цифрового сигнала на выход подается сигнал записи данных (Сигнал, дающий команду на отправку пакета данных на интерфейс считывания);
- **DATA** VALID в качестве пробного цифрового сигнала на выход подается сигнал валидации данных;
- VAL WINDOW сигнал, определяющий окно валидации (в пределах которого должен поступить сигнал валидации для принятия/ отклонения триггеров пучка), используется в качестве цифрового сигнала.

<span id="page-22-0"></span>Параметр Probe Channel определяет канал, с которого будет сниматься пробный аналоговый или цифровой сигнал.

#### 0.5.7 REGS, STATISTICS AND LOGS TABS

Последние вкладки отвечают за инициализацию и отладку работы набора данных. Так, например, Для того чтобы правильно управлять доступом к регистрам, в графическом интерфейсе Janus имеется вкладка Regs (рис. [15\)](#page-23-0). Пользователь может воспользоваться макросами для добавления списка настроек регистров в конфигурацию Janus.

<span id="page-23-0"></span>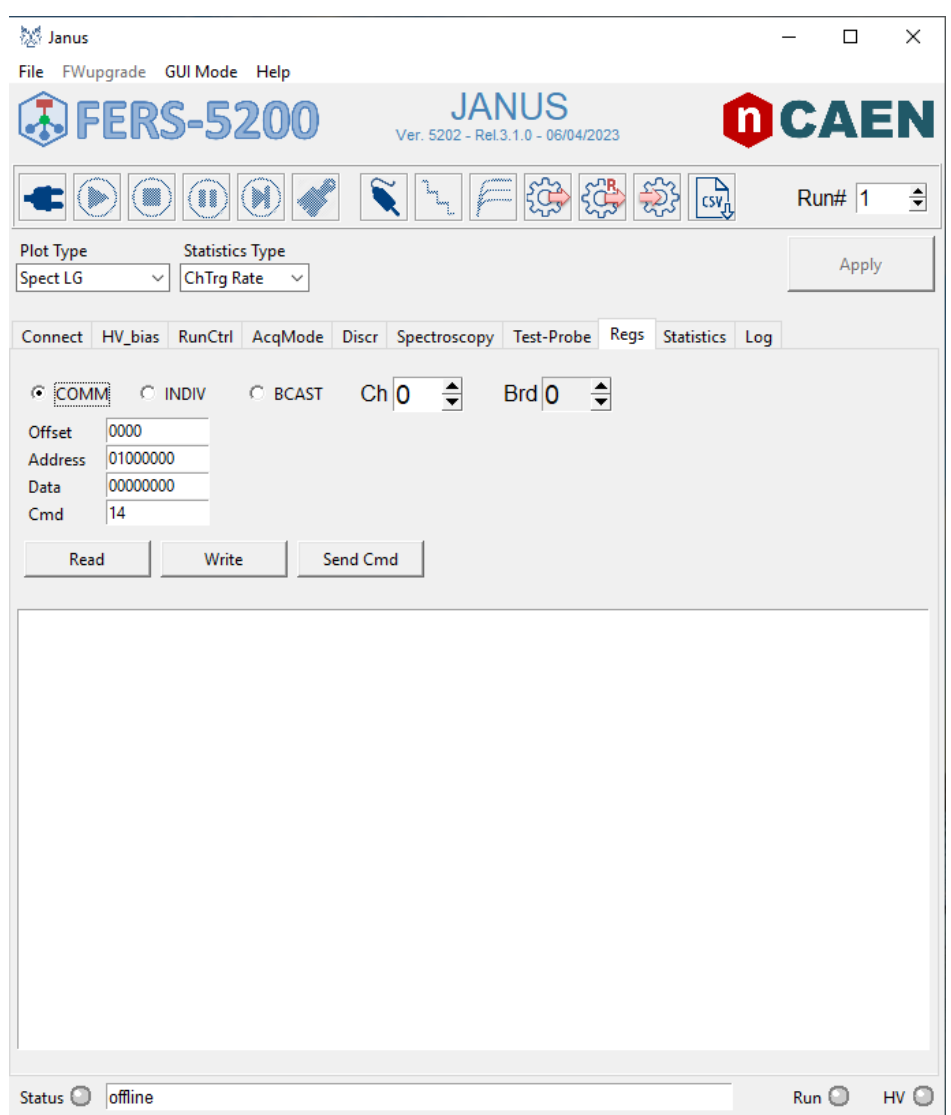

Рисунок 15 — Вкладка Regs Janus

В свою очередь вкладка статистики (рис. [16\)](#page-24-0) позволяет пользователю отслеживать собранную статистику для всех каналов онлайн. Пользователь может выбрать плату с помощью переключателя Brd в правой верхней части вкладки Statistics, чтобы визуализировать статистику каналов одной из подключенных плат. Функция Integral позволяет отображать

#### <span id="page-24-0"></span>статистику в мгновенном или интегральном режиме.

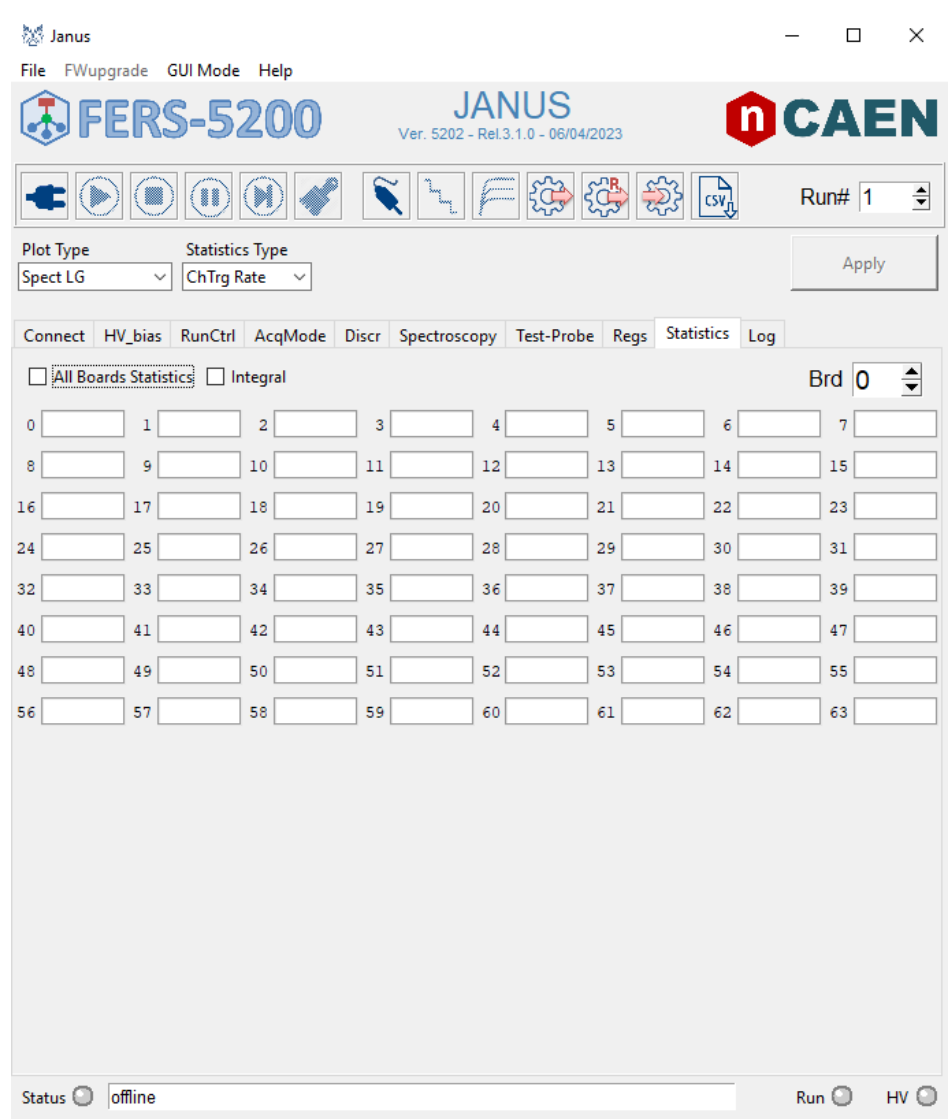

Рисунок 16 — Вкладка Statistics Janus

На вклдаке отображаются следующие данные:

- $\bullet$  N номер канала;
- Time Stamp временная отметка последнего записанного события;
- Trigger-ID идентификационный номер последнего сработавшего триггера;
- Trg Rate частота срабатывания триггера;
- Trg Reject процентное соотношение отброшенных триггеров к полному количеству подсчитанных триггеров;
- Tot Lost Trg полное число отброшенных триггеров;
- Event Build процент отсортированных событий при включенном режиме Event Building Mode (см. секцию [0.5.2;](#page-11-0)
- Readout Rate частота считки данных;
- **T-OR Rate** частота T-OR триггерной логики (т.е. сигнал триггера ИЛИ временного дискриминатора);

Завершающей вкладкой на панели Janus является вкладка Logs (рис. [17\)](#page-25-0). Вкладка содержит информацию о последовательности операций, выполняемых программой, таких как конфигурация и информация о плате, статус высокого напряжения и т.д. В случае ошибок при загрузке конфигурации, на данной вкладке будет отображаться предупреждающее сообщение. Вся информация, отображаемая в Logs, записывается и хранится в файле MSGLogs.txt, который находится в папке bin.

```
Connect Log Statistics RunCtrl AcqMode Discr Spectroscopy Test-Probe HV_bias Regs
JanusC Rev 1.1.1 (18/03/2021)
Readout Software for CAEN FERS-5200
Reading configuration file Janus_Config.txt
Reading Pixel Map pixel map.txt
Opening connection to eth:192.168.50.3
Connected to eth:192.168.50.3
FPGA FW revision = 1.3 (Build = 5301)
uc FW revision = 21030900
PID = 12763Configuring Board 0... Done.
```
Рисунок 17 — Вкладка Logs Janus

## <span id="page-26-0"></span>1 ПРЕДСТАВЛЕНИЕ РЕЗУЛЬТАТОВ

### <span id="page-26-1"></span>1.1 ИСПОЛЬЗУЕМЫЕ МАТЕРИАЛЫ

В ходе работы с FERS-5200 были использованы различные источники, тайлы, режимы работы электроники, SiPM разных геометрий и волокна рахных производителей. Многое из проделанного являлось подготовительной частью, так как работа с данной электроникой проводилась впервые. Поэтому, вводные моменты (по типу подключения, первых запусков, а также измерения на не относящихся к ВВС прототипах) в данном отчете будут опущены. Некоторые особенности электроники были выяснены исключительно эмпирическим путем, самые важные из них будут отражены далее.

Следует отметить, что в данной работе нет никаких привязок к истинному значению энергии, потерянной частицей в сцинтилляторе. Измерения проводились на площадке ЛФВЭ, Дубна, где ввиду юридических особенностей нельзя хранить некоторые источники ионизирующего излучения с дискретным энергетическим распределением, как, например,  $\alpha$ -источник с несколькими линиями в спектре. Существование нескольких линий позволяет использовать источник для энергетической градуировки спектрометрических трактов, т.е. перевода каналов в МэВ, и определения энергетического разрешения в единицах энергии. Ввиду данных ограничений, в лаборатории исследовался только источник  $\beta$ -электронов с непрерывным спектром.

Помимо В-источника, в данной работе проводились исследования с использованием светодиода (LED) и космического излучения. В качестве светодиода использовался CAEN SP5601 LED driver - рекомендуемый для проведения тестов на FERS-5200 в DT5202 User Manual (рис. 1.1).

<span id="page-27-0"></span>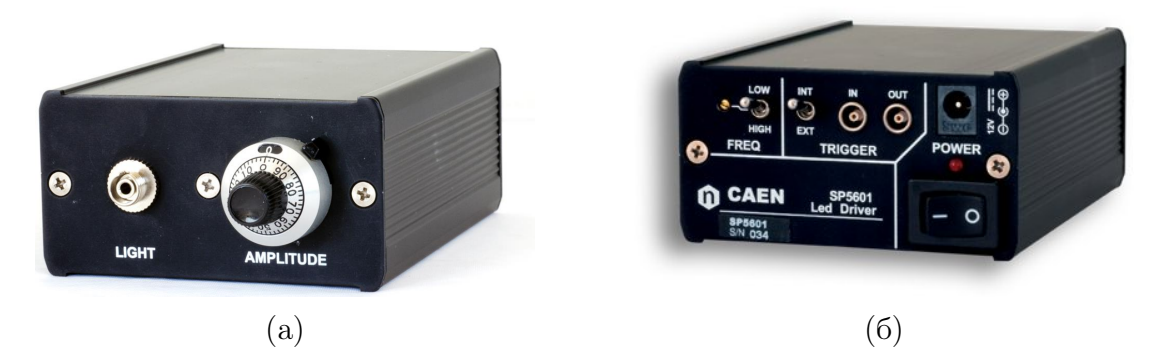

Рисунок 1.1 — Фронтальная (а) и тыльная (б) торцевые части CAEN SP5601

<span id="page-27-1"></span>На передней части, как видно из рисунка [1.1а,](#page-27-0) присутствует ползунок для настройки амплитуды светодиода в условных единицах. Слева от него располагается выходной разъем для подключения изолированного от света волокна, в торец которого будет светить светодиод (рис. [1.2\)](#page-27-1). Вторая сторона провода плотно прилегает к SiPM, с предварительно нанесенной на конец оптической смазкой для улучшения контакта.

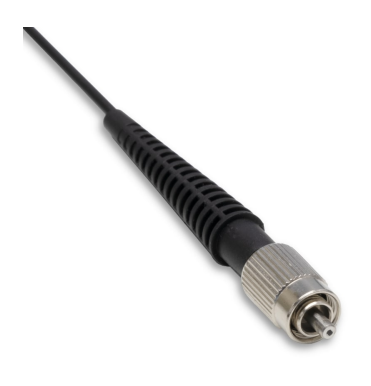

Рисунок 1.2 — Оптоволоконный кабель для SP5601

На задней части светодиодного драйвера располагается разъем под питание, а также вход и выход под триггер. Таким образом, сигнал со светодиода можно использовать в качестве внешнего триггера во время съема сигнала с SiPM. На картинке [1.3](#page-28-0) приведено распределение, полученное при съеме сигнала таким образом.

<span id="page-28-0"></span>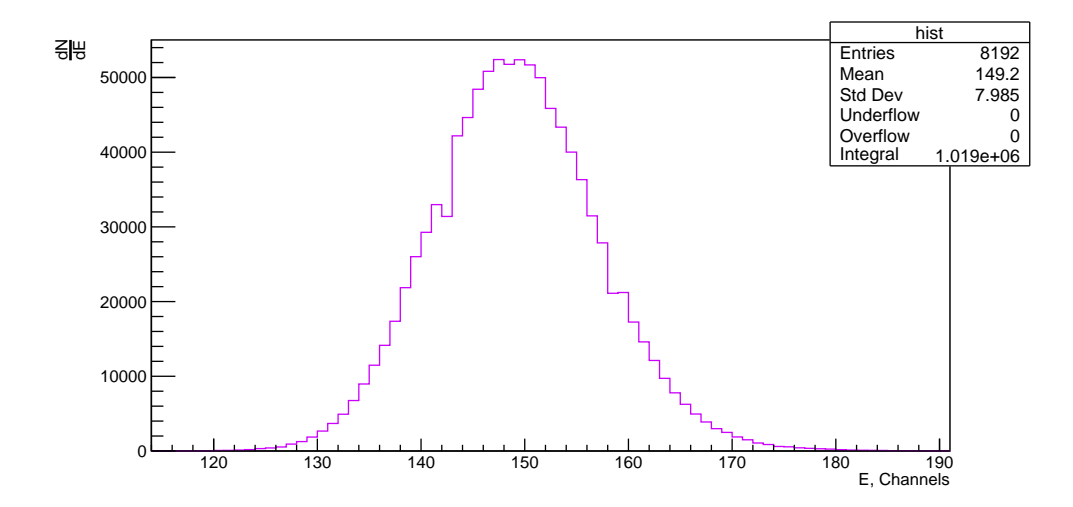

Рисунок 1.3 — Сигнал сSP5601 в условиях самотриггера

В данной работе используются тайлы, общая геометрия которых приведена на рисунке [4,](#page-6-0) выполненные компанией «Унипласт», Владимир [\[4\]](#page-0-0), [\[5\]](#page-0-0). В основном, использовались семь тайлов из первых рядов, точная геометрия которых приведена на рисунке [1.4.](#page-29-0) Исчисление названия рядов тайлов ведется от нуля снизу вверх, где нулевой тайл принято называть центральным. Ширина канавки под волокно составляет  $d = 2.5$  мм, а в качестве светоотражающего слоя на некоторые тайлы наносилась белая акриловая краска (белил), другие тайлы оборачивались в двухслойный чехол из тайвека (Tyvek). Покрытие тайлов отражает или рассеивает свет сцинтиллятора, не давая ему покинуть рабочий объем детектора, как бы «запирая» свет внутри до тех пор, пока он не будет собран волокном или поглощен центрами абсорбции (дефеты, ловушки). Цехлы из тайвека в точности повторяют геометрию тайла, под которые они выполнены, а двойной чехол позволяет избегать систематических ошибок сбора сигнала, возникающих из-за невозможности изолировать место закрытия чехла. Второй слой закрывается с отличной от первого слоя стороны, что невилирует проблемы засветки, и такую систему в первом приближении можно считать как защищенной от света извне, так и отражающей свет внутри тайла.

Для съема сигнала с тайлов использовались волокна Saint-Gobain Crystals (SG) BCF-92, BCF-91A и Kuraray Y-11, их оптические характеристики приведены на таблице [1.2.](#page-30-0) Для фиксации волокна внутри тайла, а также в целях избежания любых флуктуаций сигнала, вызванных неодинаковым положением волокна в одинаковых тайлов, использовались

оптические клеи СКТН-МЕД марки Е и ОК-72. Выбор оптического клея основывался на опыте, полученном в эксперименте STAR, RHIC, где использовался EJ-500 (см таблицу [1.1\)](#page-29-1). В ходе работы использовались SiPM SensL  $3x3$  и 1х1 мм<sup>2</sup>.

<span id="page-29-0"></span>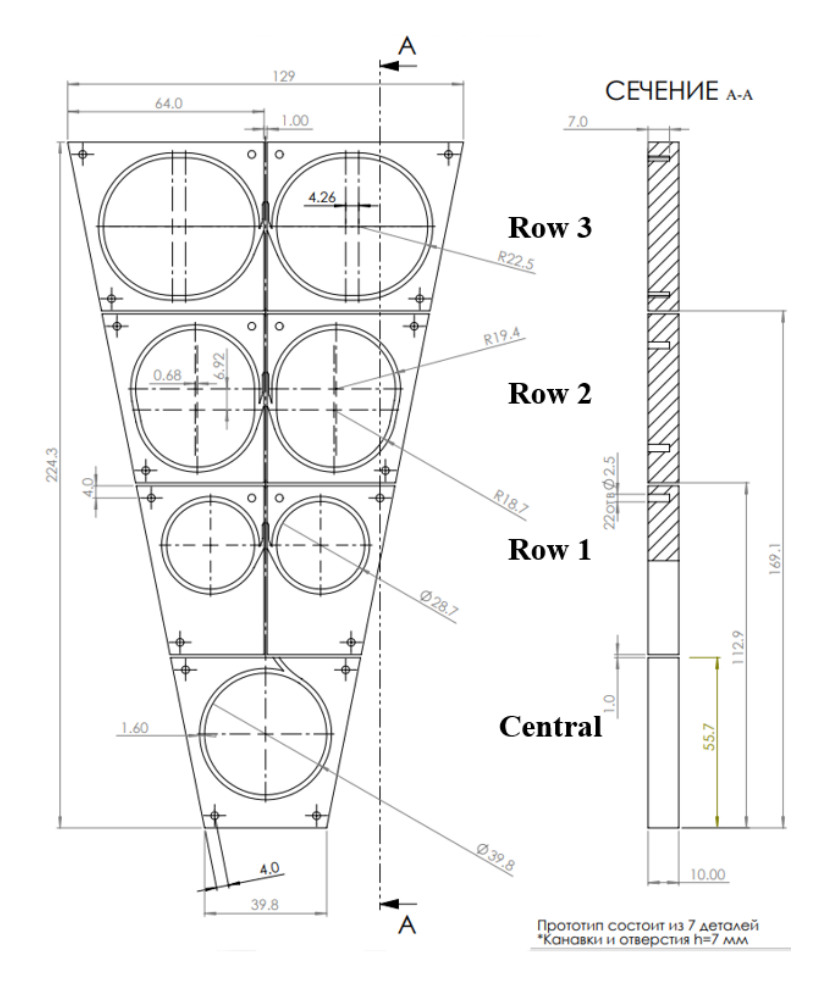

Рисунок 1.4 — Геометрия семи тайлового прототипа

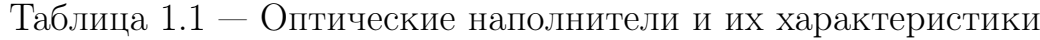

<span id="page-29-1"></span>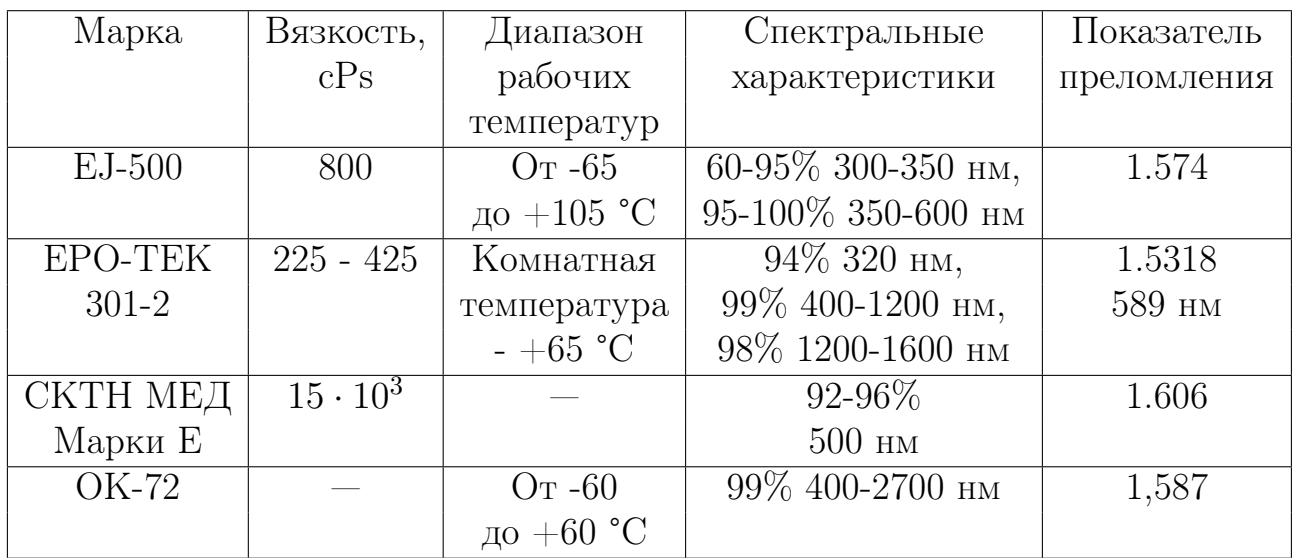

<span id="page-30-0"></span>

|             | Цвет    | Пик           | Время         | Длина      |
|-------------|---------|---------------|---------------|------------|
| Волокно     | ЭМИССИИ | высвечивания, | высвечивания, | затухания, |
|             |         | <b>HM</b>     | HC            | М          |
| Kuraray     | зеленый | 476           | $7.4 \,  6]$  | >3.5       |
| $Y-11$      |         |               |               |            |
| SG Crystals | зеленый | 494           | 12            | >3.5       |
| BCF91AS     |         |               |               |            |
| SG Crystals | зеленый | 492           | 2.7           | >3.5       |
| BCF92S      |         |               |               |            |

Таблица 1.2 — Оптические волокна и их параметры

Основным источником излучения для данной работы выступало космическое излучение, засчет его высокоэнергетичности. Многие исследования требуют светосбора несколькими тайлами одновременно, в таком случае корректно сравнивать данные. Для работы с космическим излучением мы использовали внешнюю триггерную систему, основанную на двух  $10\times10$  $\rm cm^2$  сцинтилляторах со считывающими ФЭУ Hamamatsu H10720-110 и временным разрешением  $\approx 650$  пс. Внешний слой сцинтилляторов триггера проклеен специальной светоотражающей черной бумагой [1.5б.](#page-31-1) Несмотря на то, что CAEN FERS-5200 имеет свою собственную систему совпадений внутри борда, качество ее разрешения не позволяло достаточно хорошо избавляться от шумовых сигналов. Модель системы триггера с тайлом представлена на рисунке [1.5а,](#page-31-1) где белым изображен тайл, а прозрачными - два сцинтиллятора с ФЭУ. Далее, при работе с тайлами на космике, в данной работе именно эту систему будем называть внешним триггером. Внешним триггером для сигнала светодиода служить сигнал с CAEN SP5601 LED driver.

Так, например, на рисунке [1.6](#page-31-2) представлены энергетические распределения для набора на космике с тайлом, имеющим 2 выхода волокна с одной проточки. Технология укладки волокна несколько отличается от других тайлов: в стандартном исполнении, внутри проточки укладывается 3 полных оборота одного волокна, которое после выводится наружу для съёма сигнала. Тайл с двумя файберами выполнен несколько иначе - сначала укладывается 2 слоя нижнего волокна, а после этого дополнительно укладывается верхнее, при этом волокна имеют одинаковую длину и характеристики. В данном наборе используется внутренний триггер FERS-5200 в

<span id="page-31-1"></span>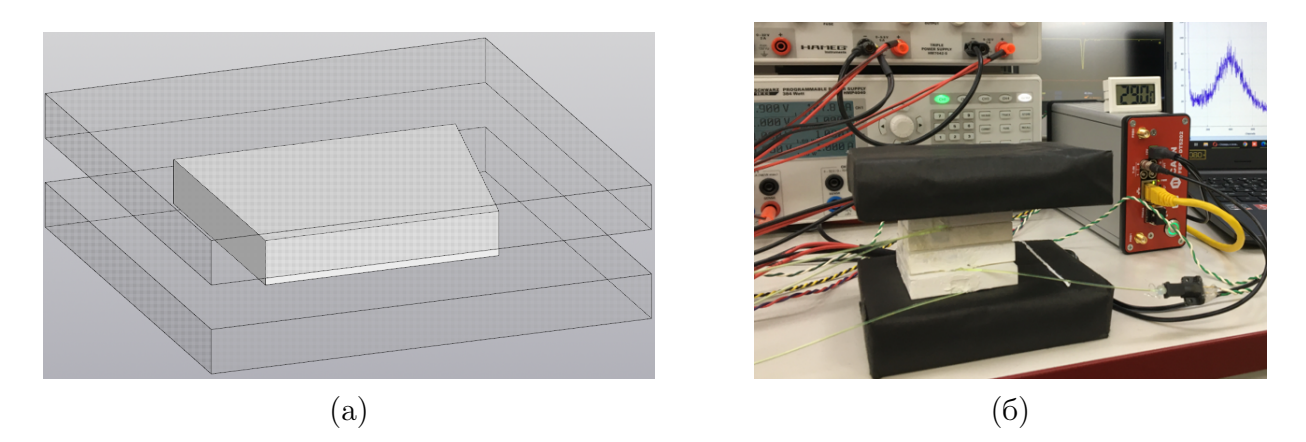

Рисунок 1.5 — Модель (а) и прототип (б) внешнего триггера, используемого в работе

совпадении двух каналов (Majority level 2),  $V_{bias} = 28.5$  V с значениями 194 и 220 для первого и второго канала соответственно (27.5 и 27.92 вольта). Порог временного дискриминатора составляет 400 и 350 соответственно. Сигнал снимался с опцией BOTH, усиление в HG составляло 35, а в LG - 40 у.е.

<span id="page-31-2"></span>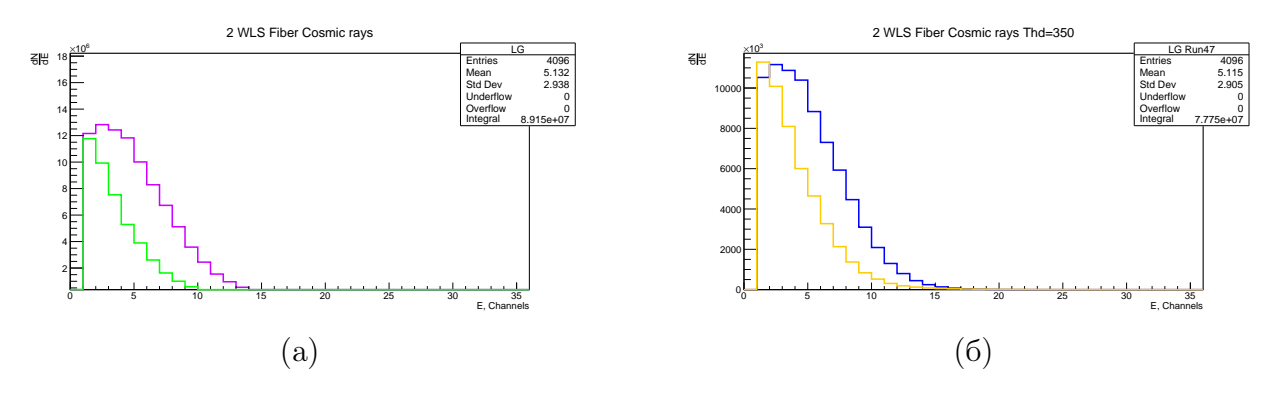

Рисунок 1.6 — Сигнал с тайла, имеющего два выхода волокна, LG, порог дискриминатора 350 (а) и 400 (б) у.е.

#### <span id="page-31-0"></span>1.2 ПОЛУЧЕННЫЕ РАСПРЕДЕЛЕНИЯ

Напряжения для тайла с двумя файберами выбраны неспроста: они были подобраны из условия, что два волокна должны выдавать одинаковый сигнал при работе на источнике. Калибровка сигналов с SiPM - одно из самый первых действий, которое необходимо проводить перед началом набора данных. Выбранный подход, изначально, считался правильным, однако позже подход был изменен. Как уже было сказано ранее, коэффициент усиления для HG составлял 35. На рисунках [1.7](#page-32-0) показаны распределения для порога дискриминатора 400, но в условиях высокого усиления (HG). На рисунке [1.7а](#page-32-0) показана основная область сигнала, однако в правой части спектра наблюдается сильное переполнение (рис. [1.7б\)](#page-32-0). Полагается, это связано с большим коэффициентом усиления, потому, в будущем, почти все сигналы с космического излучения снимались с значением 30, а не 35 для HG. В целом, переполнение можно считать незначительным, если отношение амплитуд в пике  $A_{overfill}$  $A_{signal}$  $< 1\%$ . В нашем случае 350  $4500 \times 10^{3}$  $\approx 7.8 \times 10^{-5}$ ,

<span id="page-32-0"></span>поэтому им можно принебречь.

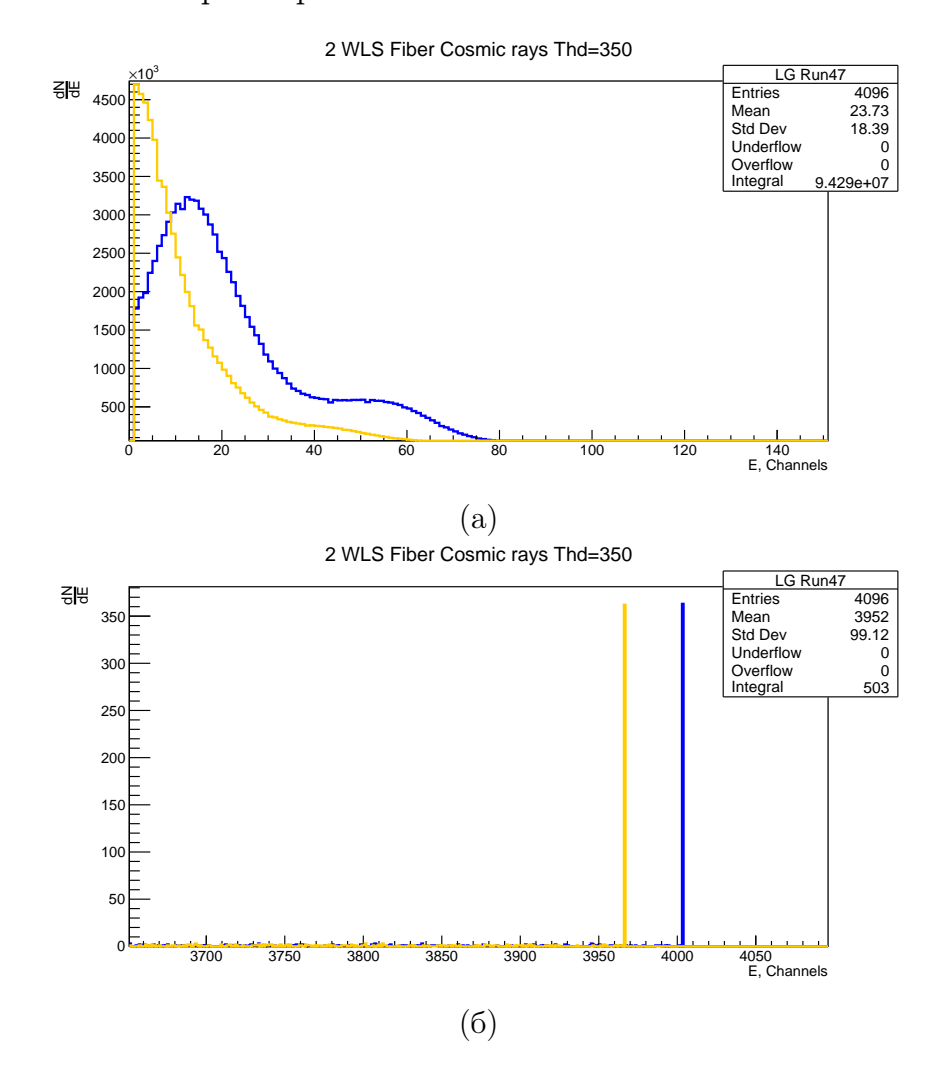

Рисунок 1.7 — Сигнал с тайла, имеющего два выхода волокна, HG, основная область (а) и область переполнения (б)

В последующих наборах было решено проверить работу параметра Hold Delay и Shaping time. Вызвано это тем, что на космике, несмотря на ее небольшую частоту, наблюдался небольшой процент Trigger reject. То есть, некоторые триггеры были отброшены, ввиду мертвого времени детектора. Для начала, были сняты сигналы с HG Shaping time 12.5 и 50

наносекунд, при Hold Delay 40 наносекунд (рис[.1.8,](#page-33-0) фиолетовым и зеленым цветом соответственно).

<span id="page-33-0"></span>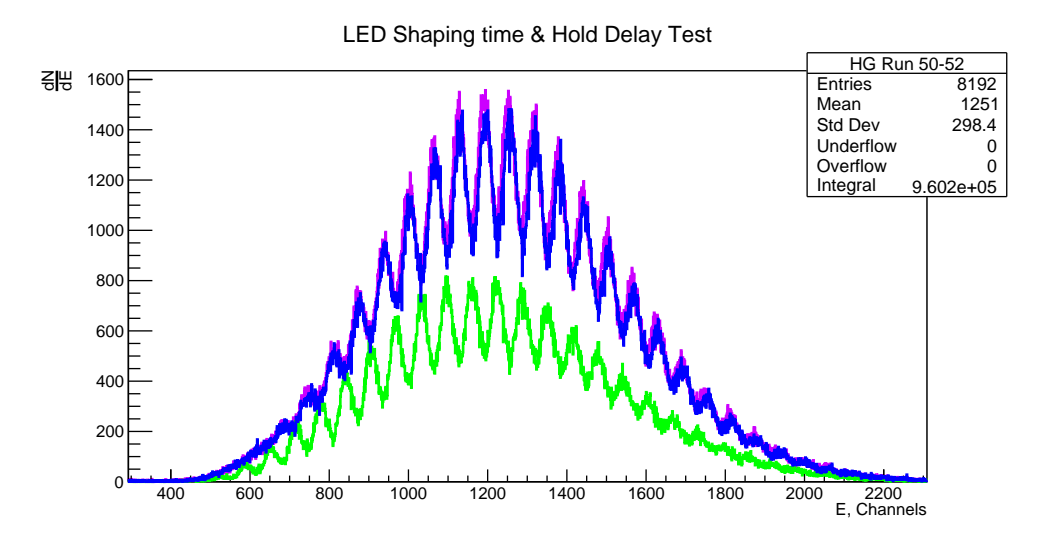

Рисунок 1.8 — Энергетический спектр со светодиода

При увеличении картинки видно, что сигнал с shaping time 12.5 наносекунд выше, нежели у второго. Однако на Trigger reject это почти не повлияло. В свою очередь, повышая параметр Hold Delay с 40 до 60 нан, оставляя shaping time равным 12.5 наносекунд - получим зеленый спектр на рисунке [1.8.](#page-33-0) Trigger reject повысился на 3%, что подтверждает правильное понимание работы данных параметров. Также, в промежутке набора этих данных, эмпирическим образом было выявлено, что при работе в условиях внешнего триггера, порог дискриминатора внутри FERS-5200 никак не влияет на сигнал.

Также, во время постанализа, в файле list.txt можно увидеть нефизические значения сигналов (рис. [1.9,](#page-34-0) справа). Опытным путем было выявлено, что эти значения соответствуют отрицательным значениям пьедестала. Если пьедестал двигать, с помощью параметра Pedestal position, положения пиков в детекторе будут ограничены параметром Energy N Channels.

<span id="page-34-0"></span>

| 11**                                                         |       |     |    |       |       |  |
|--------------------------------------------------------------|-------|-----|----|-------|-------|--|
| // File Format Version 3.1                                   |       |     |    |       |       |  |
| // Janus Release 2.2.10<br>// Acquisition Mode: Spectroscopy |       |     |    |       |       |  |
| // Energy Histogram Channels: 8192                           |       |     |    |       |       |  |
| // ToA/ToT LSB: 0.5 ns                                       |       |     |    |       |       |  |
| // Run start time: Tue Jul 18 08:52:33 2023 UTC              |       |     |    |       |       |  |
|                                                              |       |     |    |       |       |  |
| Tstamp us                                                    | TrgID | Brd | Ch | LG    | HG    |  |
| 17.848                                                       | ø     | 00  | 00 | 204   | 1517  |  |
|                                                              |       | 90  | 01 | 65535 | 10    |  |
|                                                              |       | 00  | 02 | 65531 | ø     |  |
| 46.880                                                       | 3     | øø  | 00 | 8     | 81    |  |
|                                                              |       | øø  | 01 | 22    | 65529 |  |
|                                                              |       | 00  | 02 | ø     | 65527 |  |
| 60.360                                                       | 6     | 90  | 00 | 139   | 900   |  |
|                                                              |       | 00  | 01 | ø     | з     |  |
|                                                              |       | 00  | 02 | 65531 | 65534 |  |
| 75.736                                                       | 15    | 00  | 00 | 2     | 65525 |  |
|                                                              |       | 00  | 01 | 65531 | 65533 |  |
|                                                              |       | 00  | 02 | 65530 | 65517 |  |
| 102.864                                                      | 18    | 00  | 00 | 140   | 972   |  |
|                                                              |       | 00  | 01 | 65527 | 65523 |  |
|                                                              |       | 00  | 02 | 4     | 65520 |  |
| 133.640                                                      | 22    | 00  | 00 | 65533 | 14    |  |
|                                                              |       | 00  | 01 | З     | 65531 |  |

Рисунок  $1.9 - \text{Данные в файле Run51}$  list.txt

Далее, было решено применить другой, как считается, более правильный подход к настройке напряжений на SiPM. Для начала, был снят сигнал с тайла, имеющего два выхода WLS волокна, с использованием бэта источника - к нулевому каналу было подключено верхнее волокно, а к первому нижнее. После этого, было решено поменять каналы местами, то есть к нулевому каналу подключить нижнее волокно, а к первому - верхнее. Результаты приведены на рисунке [1.10,](#page-34-1) где фиолетовым и зеленым цветом изображен энергетический спектр в прямом подключении (начальный вариант), а синим и желтым - обратное подключение (после перестановки).

<span id="page-34-1"></span>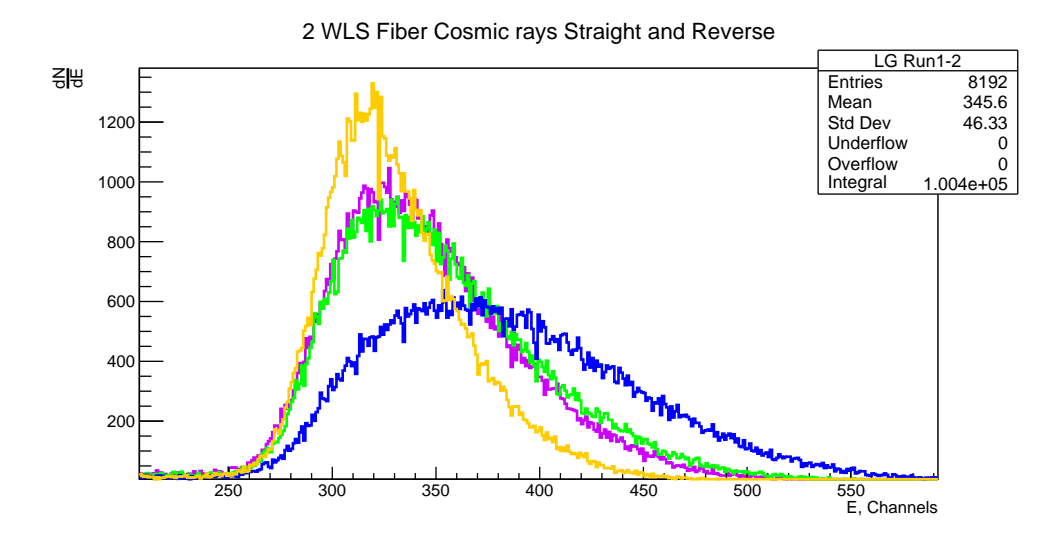

Рисунок 1.10 — Сигнал с тайла, имеющего два выхода волокна, до и после подключения к разным SiPM

На рисунке отчетливо видно, что начальный подход подстройки напряжения являлся неверным. Выбранное подстроечное напряжение должно было устранить различие области гейгеровского режима у SiPM, при условии, что считывается одинаковый сигнал. Однако сигнал попросту не являлся одинаковым - с верхнего и нижнего волокна собираются разные амплитудные спектры.

Для устранения этой неточности был выработан другой метод. Он заключается в том, чтобы на SiPM поступал одинаковый сигнал, и уже сравнивая распределения, пользователь подбирал правильное подстроечное напряжение. Одинаковый сигнал обеспечивается светодиодом, свет с которого поступает на волокно, конец которого плотно прилегает к фотоумножителю. В результате такого метода подстройки были получены спектры, приведенные на рисунке [1.11.](#page-35-0)

<span id="page-35-0"></span>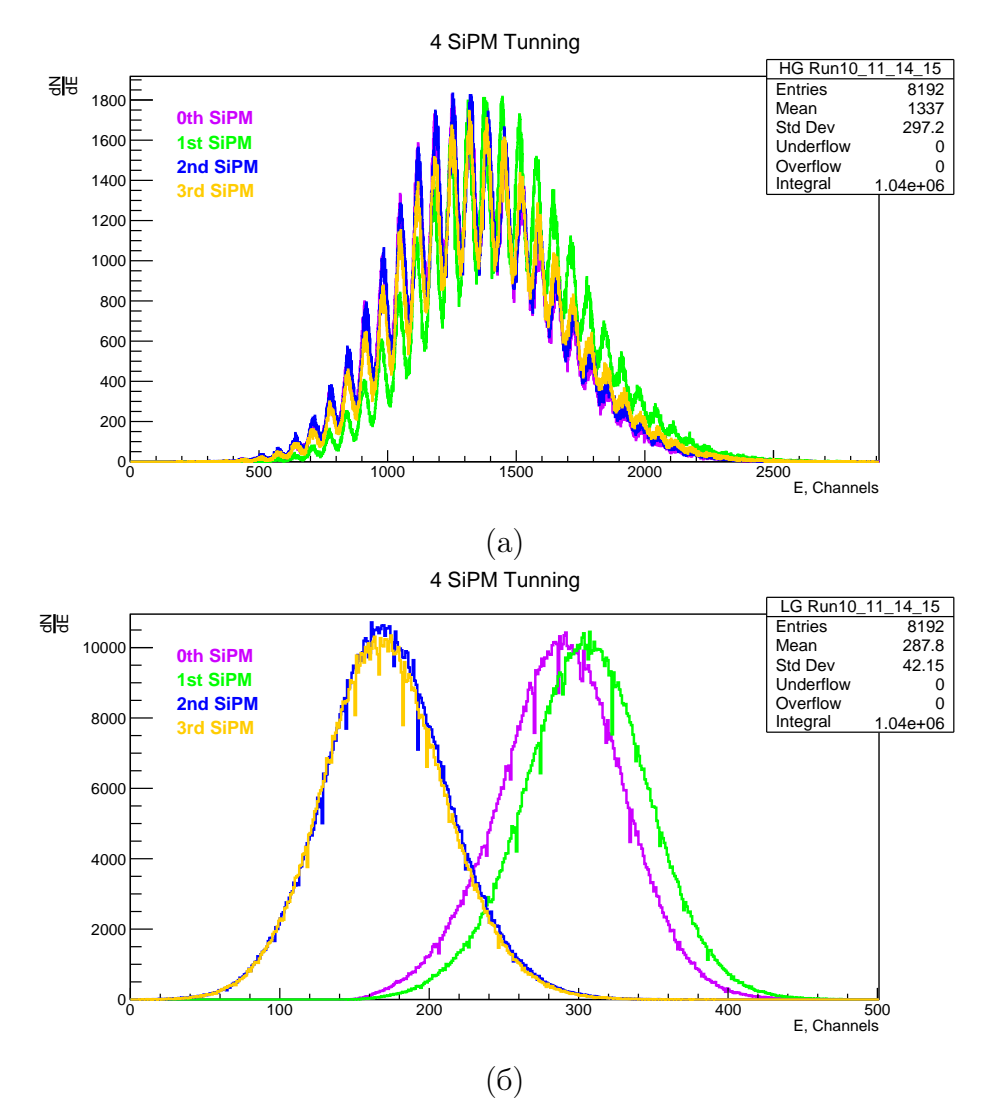

Рисунок  $1.11 - \Pi$ одстройка 4 фотоумножителей с использованием светодиода SP5601

Калибровка проводилась по высокому коэффициенту усиления (рис. 1.11a), так как в этом случае хорошо видны отдельные пики, на которые можно ровняться. В случае низкого усиления, видны сильные различая у сигналов. На последнее было обращено внимание только в ходе позднего постанализа, а потому, последующие измерения сняты данной подстройкой. Для фотоумножителей были подобраны следующие напряжения: 27.5, 27.5, 27.38 и 27.41 Вольта (194, 194, 187 и 189 соответственно).

В условиях подобранных напряжений, были сняты следующие спектры. Для начала, исследовалась разница между мотированным (покрашенным белилом) и тайлом, обвернутым в тайвек. Волокно для тайлов вклеивалось с использованием СКТН МЕД, коэффициенты усиления составляли 30 (HG) и 40 (LG), а набор проводился в условиях внешнего триггера. Для устранения ошибочных корреляций, связанных с контактом волокна и SiPM, проводился также и повторный набор, где подключение волокон взаимно поменялись. Результаты наборов представлены на рисунке 1.12.

<span id="page-36-0"></span>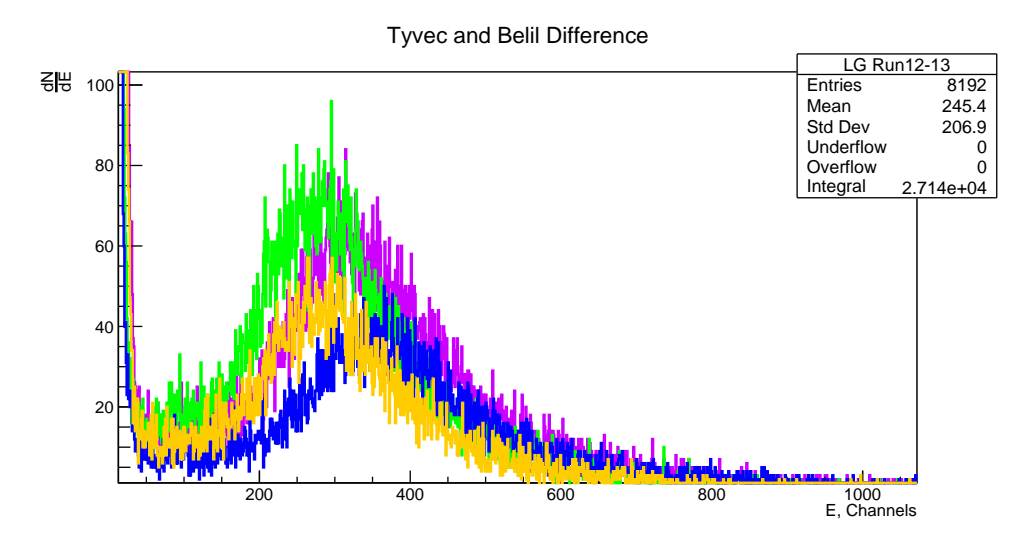

Рисунок  $1.12$  — Сравнение мотированого тайла и тайла в тайвеке

Фиолетовым и зеленым цветом показан начальный набор данных, синим и желтым - повторный. Сверху располагался тайл в тайвеке, и ему соответствует первый канал, то есть отмечены они зеленым и желтым цветом, а мотированному тайлу соответствует нулевой канал, то есть фиолетовый и синий. Как видно из рисунка, ошибочные корреляции на основе проблемного подключения волокна к фотоумножителю отсутствуют, а мотированный тайл позволяет собирать более высокоэнергичные фотоны, что является искомым показателем.

Далее, проводился набор данных почти в таких же условиях, но с добавлением тайла с двумя волокнами. Сверху, под верхним счетчиком, образующим внешний триггер, располагался тайл в тайвеке, а снизу - мотированный. Между ними располагался тайл с двумя WLS. Результат набора данных представлен на рисунке [1.13.](#page-37-0)

<span id="page-37-0"></span>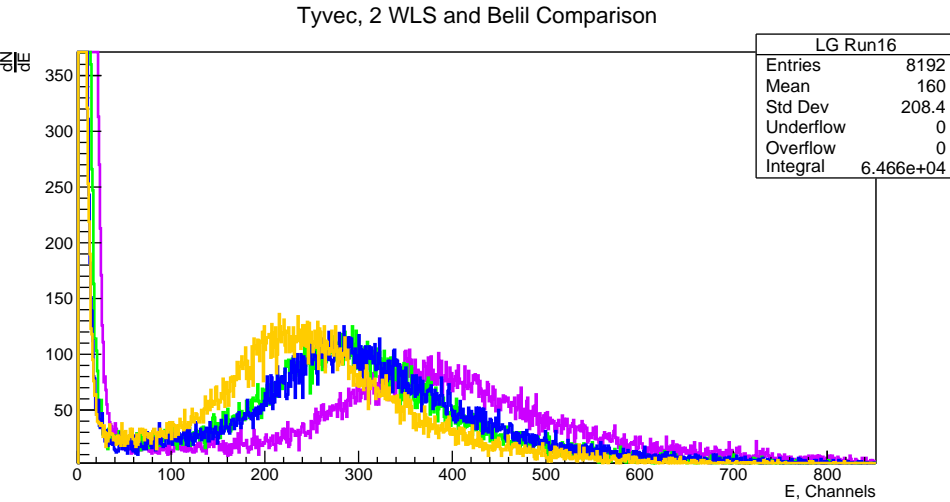

Рисунок 1.13 — Сравнение мотированого тайла и тайла в тайвеке

Нулевой канал соответствует мотированному тайлу с одним файбером (фиолетовый), тайл в тайвеке - первый канал (зеленый), верхнее и нижнее волокно тайла с двумя файберами - второй и третий канал (синий и желтый) соответственно. Вклейка всех волокон проводилась с использованием СКТН МЕД.

В последующем наборе данных, тайл в тайвеке был заменен на тайл, волокно которого вклеивалось с использованием ОК-72. Однако, в силу некоторых недоговоренностей, на момент сбора данных отсутствовал тайл большой геометрии с ОК-72, поэтому в этом наборе данных участвовали два тайла большой геометрии (третий ряд) и один средний (второй ряд). Модель сборки представлена на рисунке [1.14,](#page-38-0) а результаты, полученные в ходе набора данных - на рисунке [1.15.](#page-38-1)

<span id="page-38-0"></span>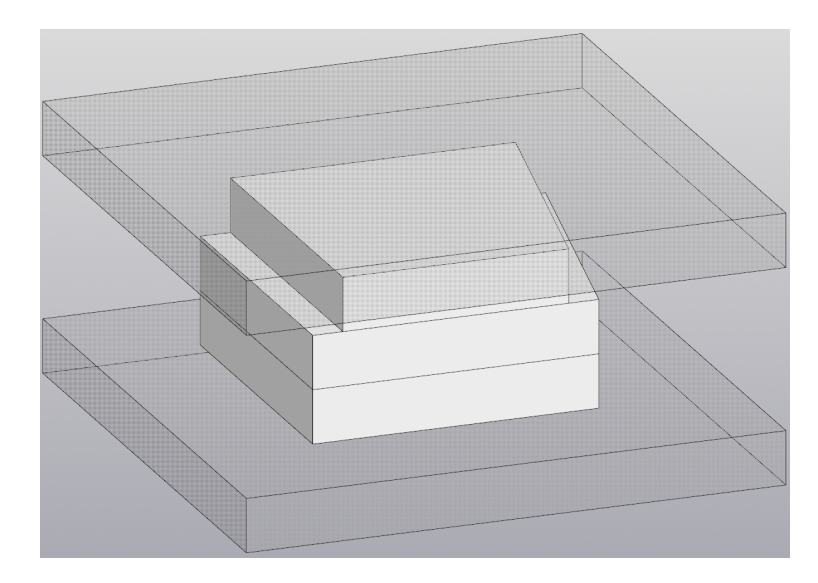

Рисунок 1.14 — Модель сборки тайла с ОК-72 (меньшей геометрии), тайла с двумя файберами и мотированного тайла

<span id="page-38-1"></span>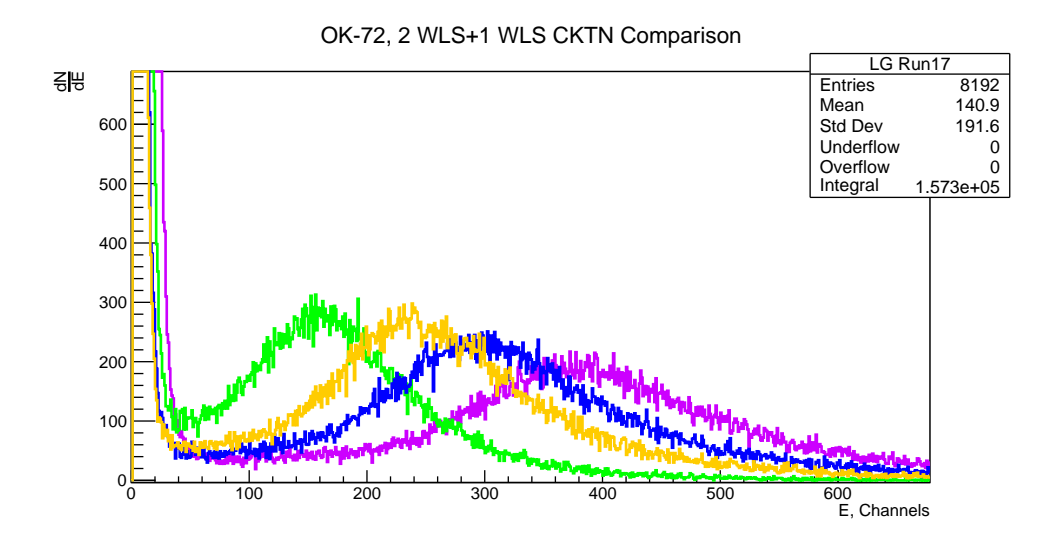

Рисунок 1.15 — Сравнение тайла с ОК-72, тайла с двумя файберами и тайла на СКТН МЕД

Фиолетовым цветом показан сигнал с мотированным тайлом с одним волокном, с использованием СКТН МЕД, зеленым - тайл с ОК-72, а синим и желтым - верхнее и нижнее волокно тайла с двумя WLS. Тайл с ОК-72, судя по всему, собирает преимущественно низкоэнергетичные, или же длинноволновые фотоны. Однако важно заметить, что волокно у тайла с ОК-72 в данном наборе имело характерный изгиб, несвойственный исправному волокну. Потому, был запущен повторый набор, но уже с использованием тайлов меньшей геометрии (первый ряд) с таким же расположением, как на рисунке [1.14.](#page-38-0) Система включала в себя тайл в тайвеке и

<span id="page-39-0"></span>мотированный тайл, с использованием СКТН МЕД, а также мотированый с использованием ОК-72. Результаты представлены на рисунке [1.16.](#page-39-0)

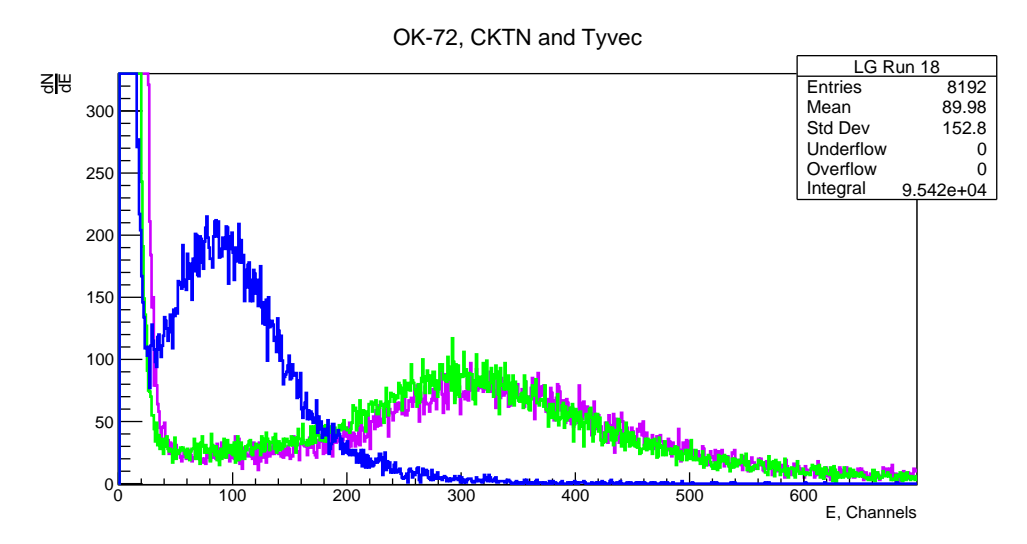

Рисунок 1.16 — Сравнение тайла с ОК-72 и тайлов на СКТН МЕД мотированного и в тайвеке

Фиолетовым и зеленым показаны мотированный и тайл в тайвеке с использованием СКТН, синим - мотированный тайл с ОК-72. Это подтверждает ранее отмеченые особенности ОК-72 о сборе более низкоэнергетичных фотонов, нежели для тайла с СКТН. После сбора данных, в разделе Statistics, по неизвестным причинам, наблюдались неестественные данные - время набора данных, т.е. Time stamp явно превышал истинное время набора. Дополнительный набор данных в тех же условиях подтвердил полученные спектры (см. рис. [1.17\)](#page-39-1)

<span id="page-39-1"></span>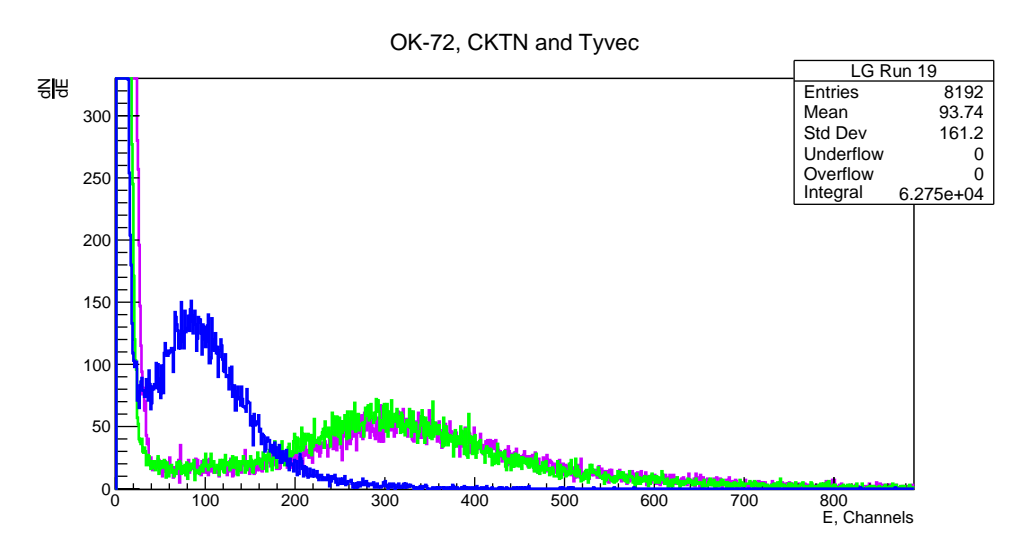

Рисунок 1.17 — Сравнение тайла с ОК-72 и тайлов на СКТН МЕД мотированного и в тайвеке (повторый набор)

Как уже было сказано ранее, на рисунке [1.11б](#page-35-0) сигналы в условиях низкого усиления отстают друг от друга. Было выдвинуто предположение, что настройка напряжений должна проводиться в условиях именно низкого усиления, тогда и в высоком усилении они будут совпадать. В соответствии с предположением были выполнены наборы данных, результаты которых приведены на рисунке [1.18.](#page-40-0) Стоит отметить, что для оптимизации работы использовался режим Counting Mode [\(0.5.3,](#page-12-0) параметр Acqusition mode), чтобы амплитуды сигналов имели примерно одинаковую статистику.

<span id="page-40-0"></span>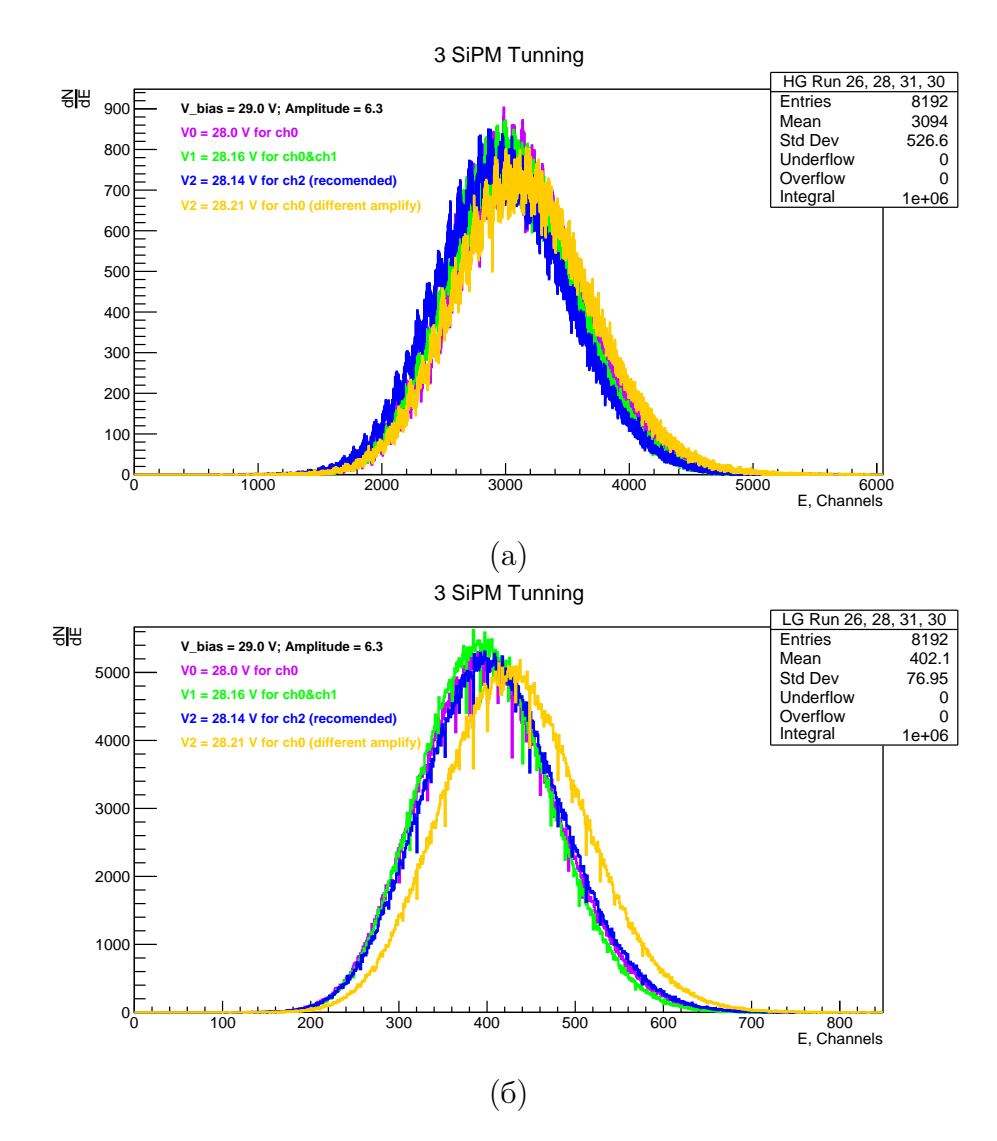

Рисунок 1.18 — Подстройка 3 фотоумножителей с использованием светодиода SP5601

Общее напряжение составляло 29.0 вольт; Амплитуда светодиода составляла 6.3 у.е. Фиолетовым цветом отображен первый фотоумножитель, зеленым - второй, а синим - третий. Изначально, для подбора нужного напряжения, фотоумножители подключались к нулевому каналу. После выбора напряжения, они подключались к своему основному каналу (второй к каналу 1, третий к каналу 2 и т.д.), где повторно отслеживалась правильность выбранного напряжения. Как оказалось, каналы могут и/или имеют разные усиления, несмотря на то, что усиления в Janus выставлены одинаково для всех каналов. Это можно заметить на рисунке [1.18б](#page-40-0) - желтым цветом отмечено напряжение третьего фотоумножителя, выбранное на нулевом канале, при снятии сигнала со своего основного, второго, канала. Если бы усиления нулевого и второго каналов совпадали, то при одинаковом напряжении мы должны были наблюдать одинаковые спектры, однако, они смещены. Такая же картина наблюдалась при подключении фотоумножителя к третьему каналу, а при подключении к первому - наблюдалось совпадение пиков с нулевым. Есть предположение, что усиление разное для каналов попарно - ch0&ch1, ch2&ch3 и т.д. Также, как можно видеть из рисунков, совпадение в области LG ведет за собой практически полное совпадение и в области HG. Ранее, как мы помним, обратное совпадение не работало.

Последущее сотрудничество с представителями CAEN приоткрыло занавесу тайны смещения сигналов относительно друг друга. В прошивке FERS-5200, актуальной на момент исследований, использовались неправильные параметры внутреннего усиления каналов. Последущая отладка работы каналов послужила основанием перемерить полученную ранее калибровку (см. рис. [1.19\)](#page-42-0), и убедиться в правильной работе установки. Используемые фотоумножители пренадлежали одной партии, следовательно, ожидалось, что разница напряжений гейгеровского режима должна быть минимальной. Последние данные по калибровка это подтверждают: для SiPM 0, 1 и 3 используется напряжение  $V_{bias} = 27.37V$ , а для SiPM 2 - $V_{bias} = 27.35V$  при практически полном совпадении разрешений и положений пиков сигналов.

Следует отметить, что успешная калибровка является одним из самых последних на момент написания отчета результатов, а следовательно, и все последующие исследования были проведены до нее. Насправедливо будет посчитать все построенные не основе неточной калибровки умозаключений неверными: разность сигналов в предыдущей калибровке не настолько сильна, чтобы влиять на результаты критическим образом, а реше-

41

ния по подбору материалов принимались только в случаях более удобного использования материала в контексте массового производства, либо же в случае достаточно большой разности сигналов исследуемых прототипов.

<span id="page-42-0"></span>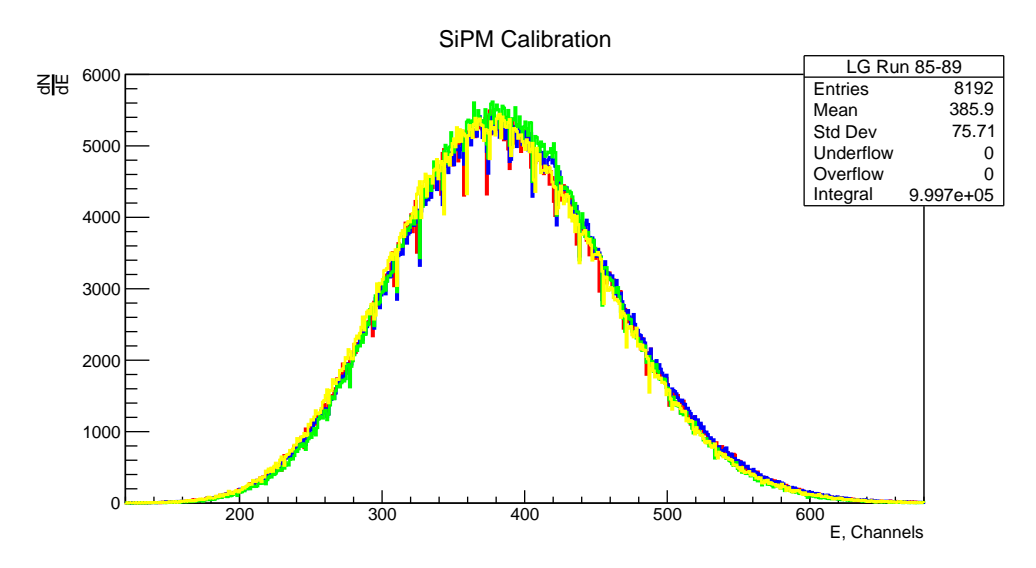

Рисунок 1.19 — Амплитудные спектры результирующей калибровки четыpex SiPM

После правильно подобранного напряжения, также были проведены наборы на космике. Восстановили сборку, как на картинке 1.14, но добавлением двух тайлов из первого ряда на СКТН и ОК-72 (см. рис. 1.20). Также, проблемное место у одного из волокон было исправлено: волокно было обрезано до проблемного места, а после вновь отполировано.

<span id="page-42-1"></span>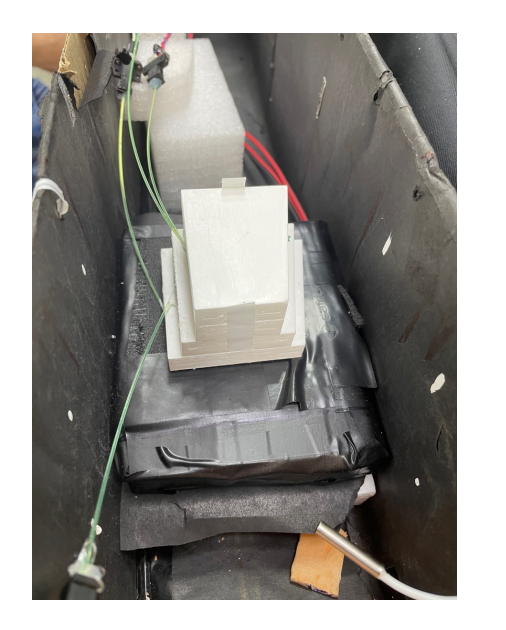

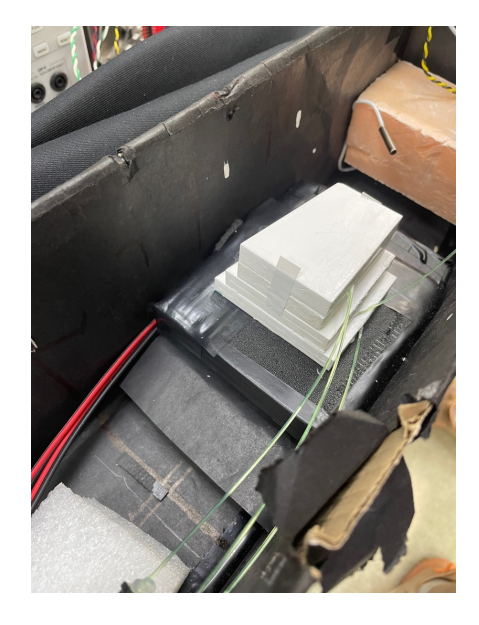

Рисунок 1.20 — Сборка из тайлов, снизу вверх: третий ряд СКТН, второй ряд ОК-72, первый ряд ОК-72 и первый ряд СКТН

Результаты набора данных приведены на рисунке [1.21.](#page-43-0) Фиолетовым цветом показан нулевой канал, относящийся к большому (третий ряд) тайлу с СКТН, зеленым - средний (второй ряд) тайл с ОК-72, синим - маленький (первый ряд) тайл с ОК-72, а желтым - маленький тайл с ОК-72. Напряжение питания (общее) составляло 28.5 вольт, маски каналов составляли 194, 194, 187 и 189, начиная с нулевого канала соответственно.

<span id="page-43-0"></span>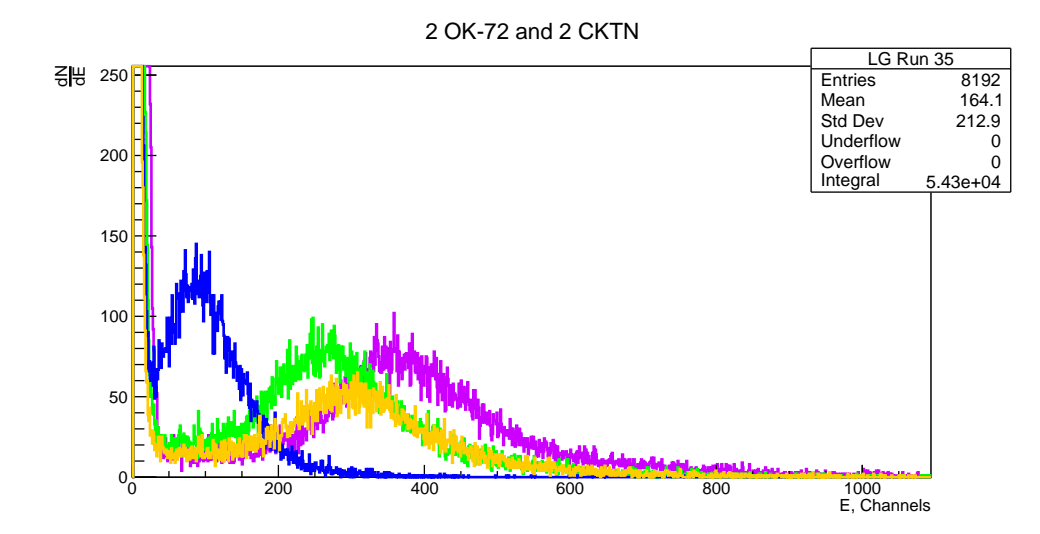

Рисунок 1.21 — Сравнение двух тайлов с СКТН МЕД и двух тайлов с ОК-72

Небольшую разницу между сигналами тайлов разной геометрии, но с использованием СКТН МЕД объяснить можно тем, что больший тайл мог захватить частицу, а маленький - нет. Внешний триггер примерно в 3 раза по площади больше, чем самый большой тайл, так что статистически, случаи, когда сработал внешний триггер и большой тайл, а маленький нет - могли быть. А потому и возникает разница между положениями пиков. Однако разница сигналов для тайлов с ОК-72 значительно больше, нежели разница сигналов с СКТН. Так как калибровка фотоумножителей проводилась с общим напряжением  $V_{bias}$ =29.0 V, то было решено провести набор данных в таких же условиях. Результаты представлены на рисунке [1.22](#page-44-1)

Повторный набор, к сожалению, не прояснил большую разницу между сигналами. Предполагается, что разница может быть вызвана несоблюдением всех технических условий во время производства тестируемых сборок: возможно, второй конец волокна не был закрашен светоотражающей краской, что вызывает дополнительное рассеивание света не на фотоумножитель, что ведет к потере части сигнала. Для последующих исследований

43

<span id="page-44-1"></span>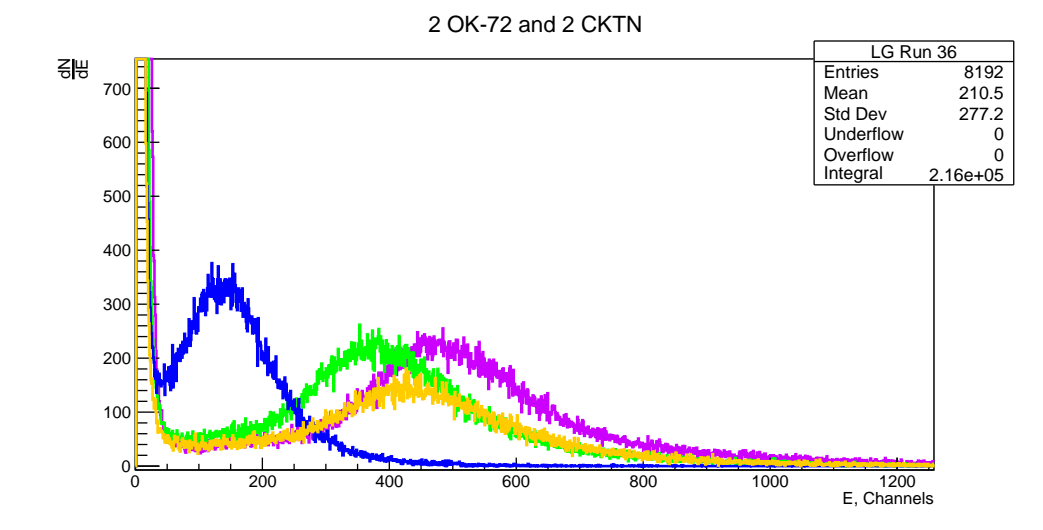

Рисунок 1.22 — Сравнение двух тайлов с СКТН МЕД и двух тайлов с ОК-72 (повторый набор)

<span id="page-44-0"></span>данный тайл не использовался.

### 1.3 ВЫБОР МАТЕРИАЛОВ

Этап технического проектирования (Technical design stage) посвящен выбору материала для детектора. Как уже говорилось ранее, прототип детектора изготовлен из сцинтилляторных тайлов из полистирола с обработанными канавками для укладки WLS-волокон. Сбор света сильно зависит от поверхностного покрытия сцинтиллятора. Фотоны отражаются от слоя покрытия и задерживаются внутри объема до тех пор, пока не будут собраны волокном или поглощены центрами поглощения (дефектами, ловушками). Кроме того, сбор света сбор света зависит от оптического клея, который фиксирует файбер внутри тайла. Также, оптический клеи используется для устранения воздушного зазора, наличие которого портит светосбор за счет различных оптических эффектов поверхностного перехода и разницы в коэффециантах преломления двух сред. Показатели преломления сцинтиллятора, оптического клея и сцинтиллятора, оптического цемента и файбера должны соответствовать друг другу, чтобы обеспечить минимальное отражение при прохождении света через тайл. Наконец, спектральные характеристики WLS должны совпадать со спектральными характеристиками сцинтиллятора для лучшего сбора света.

#### Сравнение матрованного и покрытого Tyvek тайлов. Для ис-

следований использовались тайлы 1 и 3 ряда, покрытые Tyvek и матированные тайлы, с WLS SG BCF92 и канавками, заполненными оптическим клеем СКТН МЕД марки E, а также SensL SiPM  $3 \times 3$  мм<sup>2</sup>. Результаты представлены на рис. [1.23.](#page-45-0)

<span id="page-45-0"></span>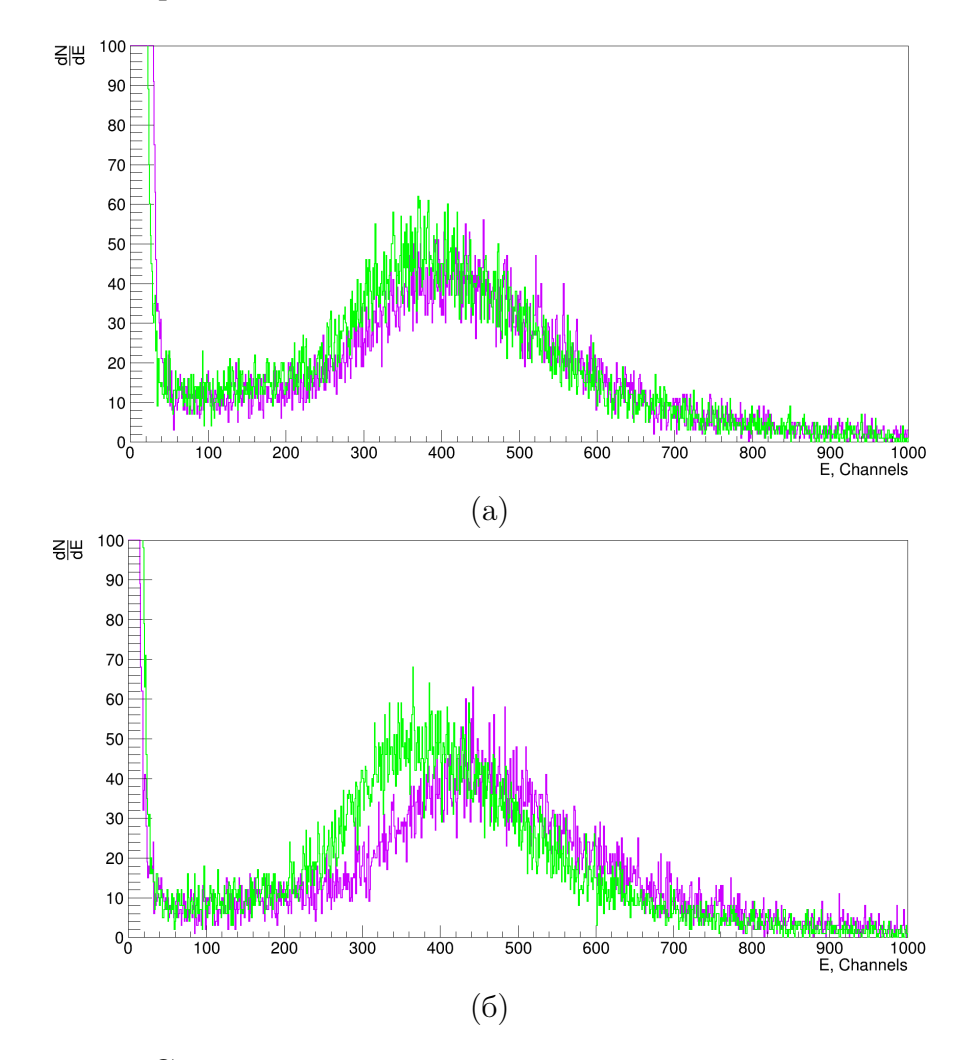

Рисунок 1.23 — Сравнение амплитудных спектров с использованием покрытых Tyvek (зеленый) и матрованных тайлов (фиолетовый) для ряда 1 (а) и 3(б)

Для фитирования данных использовалась конволюция функций Гаусса и Ландау (так называемый "langauss") [\[7\]](#page-0-0). Например, на рис. [1.24](#page-46-0) представлено распределение, полученное для ряда 1 матированного тайла с примененным фитом. Результат по среднему, и ширине области фита для полученных распределений приведен в таблице [1.3,](#page-46-1) слева.

Из-за более высокого значения положения пика (разница в положениях от  $7\%$  и до  $15\%$ ), а также сравнительной простоты в условиях массового производства матированных тайлов по сравнению с Tyvek покрытием, вариант с матированными тайлами является более предпочтительным. Раз-

<span id="page-46-0"></span>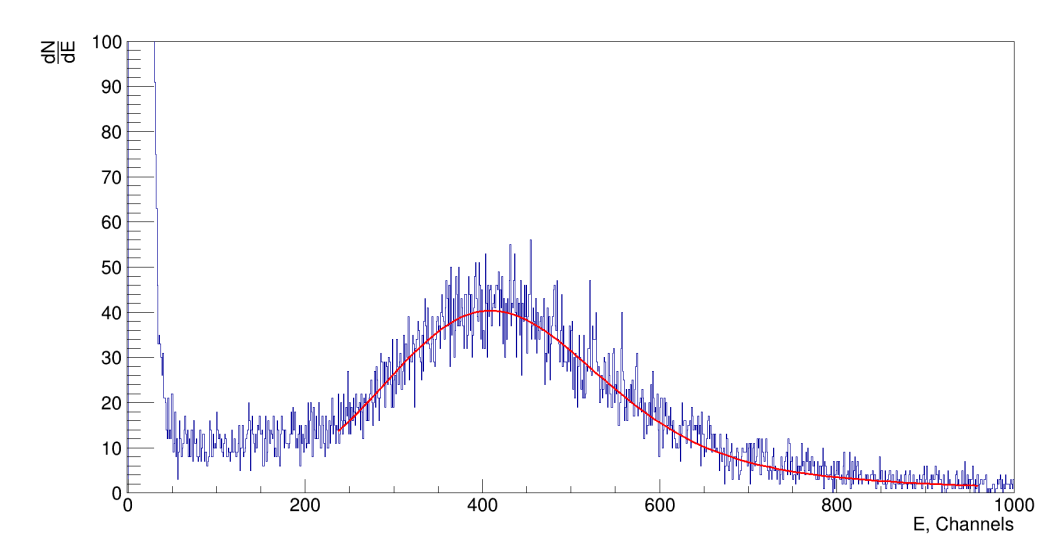

Рисунок 1.24 — Пример фитирования функцией конволюции Гаусса и Ландау

<span id="page-46-1"></span>Таблица 1.3 — Mean, width and integral values of matted VS Tyvek and CKTN VS OK-72 tiles comparison

|          | Matted VS Tyvek |        |                | CKTN MED type E VS OK-72 |                             |       |                                       |        |
|----------|-----------------|--------|----------------|--------------------------|-----------------------------|-------|---------------------------------------|--------|
| Tile     | Line 1          | Line 1 | Line $3$       | Line 3                   | Line $1 \mid$ Line $1 \mid$ |       | Line $31$                             | Line 3 |
|          | Matted          |        | Tyvek   Matted |                          |                             |       | $Tyvek$   CKTN   OK-72   CKTN   OK-72 |        |
| Mean,    | 372.9           | 346.7  | 406.9          | 348.3                    | 372.9                       | 254.4 | 406.9                                 | 412.3  |
| Channels |                 |        |                |                          |                             |       |                                       |        |
| Width,   | 28.5            | 30.0   | 30.3           | 27.5                     | 28.5                        | 17.6  | 30.3                                  | 36.2   |
| Channels |                 |        |                |                          |                             |       |                                       |        |
| Integral | 13518           | 13275  | 13993          | 15247                    | 13518                       | 10752 | 13993                                 | 14807  |

личие сравнительно небольшое, особенно учитывая тот факт, что калибровка на момент исследования не до конца соответствовала необходимым требованиям (подробнее см. ранее, рис. [1.18б\)](#page-40-0), однако упор следует поставить именно на массовое производство. Напомним, что в одном колесе ВВС используется 400 тайлов, а следовательно, потребуется вдвое большее число чехлов из Tyvek.

Сравнение оптических клеев CKTN type E и OK-72. Зависимость эффективности сбора света от выбора оптического клея была проверена на клеях СКТН МЕД марки Е и ОК-72 [\[8\]](#page-0-0) (Таблица [1.3,](#page-46-1) правая часть), оптические характеристики и другие параметры клеев представлены в таблице. [1.1.](#page-29-1) Клеи состоят из соединений составов А и В, которые, согласно паспорту на ОК-72, должны быть смешаны в пропорциях  $76,24\%$  А к 23,66% В (в дальнейшем используется краткая форма соотношения  $A/B$ ,

т.е.  $76,24/23,66$ ). Ввиду незнания паспортных данных, в начальных исследованиях использовалось соотношение  $70/30$ , что могло крайне негативно сказаться на полученных данных (рис. 1.25). Подобная разница в положениях пика могла бы быть вызвана также и другими причинами, например, треснувшим или неотполированным, а также незакрашенным с другого торца волокном. Для подтверждения гипотезы влияния именно разницы в соотношении составов клея (пусть и небольшой) на светосбор, мы провели исследование светосбора с составами ОК-72 70/30 и 80/20. Эти испытания проводились с волокнами Saint-Gobain BCF92 и SiPMs SensL  $1 \times 1$  мм<sup>2</sup> (.

<span id="page-47-0"></span>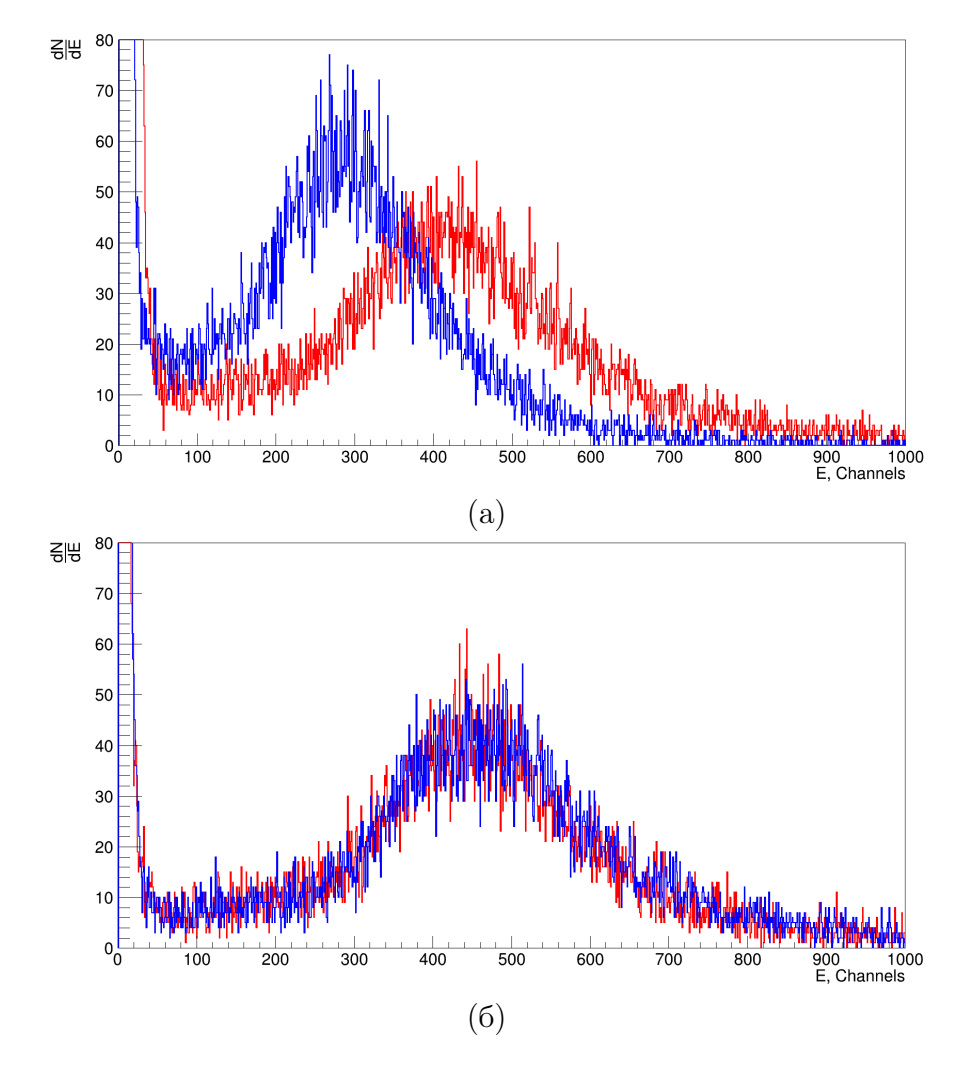

Рисунок  $1.25 -$  Сравнение оптических клеев СКТН (красный) и ОК-72 (синий) в тайлах ряда 1, 76,24/23,66 (а) и ряда 3, 70/30 в соотношении А к  $B(6)$ 

На рисунке 1.26а показаны распределения, соответствующие тайлам ряда 2 с 70/30 (синий), 76,24/23,66 (желтый) и 80/20 ОК-72 (красный). Рисунок 1.266 демонстрирует пик зависимости светосбора от состава А для

OK-72, точки данных профитированы полиномиальной функцией второй степени в качестве ориентира для глаза. Параметры фита для распределений светосбора представлены в таблице [1.4.](#page-48-1)

<span id="page-48-0"></span>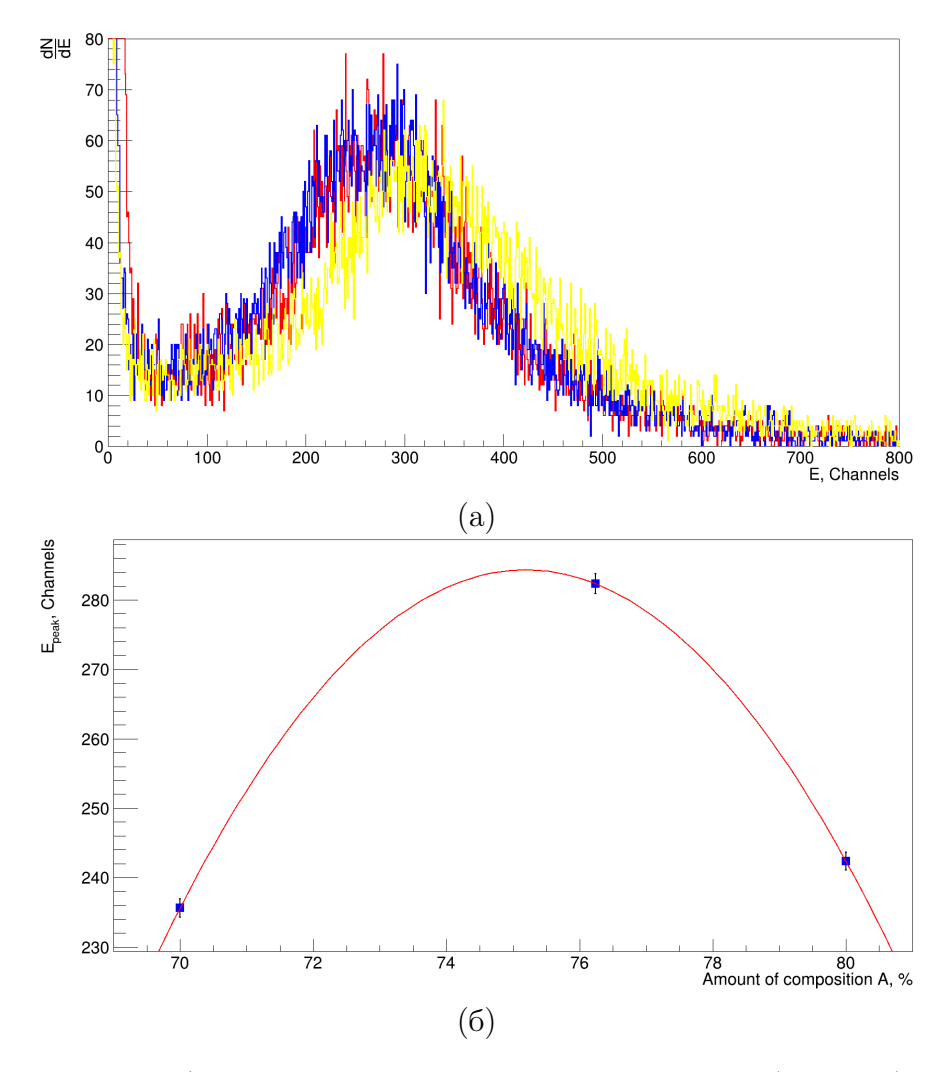

Рисунок 1.26 — а) Сравнение составов ОК-72 А/В: 70/30 (синий), 76,24/23,66 (желтый) и 80/20 (красный); б) Зависимость средней амплитуды от процентного содержания компонента А

<span id="page-48-1"></span>Таблица 1.4 — Результаты испытаний оптического клея OK-72 с различным соотношением компонентов A/B

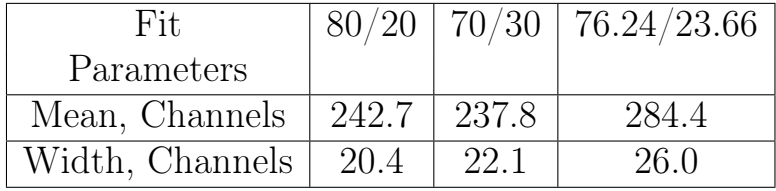

По результатам исследования стало ясно, что среди протестированных смесей OK-72 наилучший результат показывает состав 76,24/23,66 (в соответствии с паспортными данными), однако соотношение компонентов

не оказывает существенного влияния на светосбор. Оптический клеи OK-72 удобнее в использовании благодаря своей низкой вязкости и более длительному времени отверждения (по сравнению с СКТН типа E) в условиях массового производства, однако его цена примерно в 5 раз больше, чем цена СКТН. Ввиду неточностей в итогом сравнении светосборов, необходимо провести более детальные исследования в будущем.

Сравнение WLS волокон. В следующей серии тестов мы сравнили волокна Saint Gobain BCF92, BCF91A и Kuraray Y-11. Все образцы с BCF91AS, BCF92S и Y-11 были изготовлены с использованием оптического клея СКТН МЕД и SensL SiPM  $3\times3$  мм<sup>2</sup>. Исследование проводилось с тайлами 3 ряда. Распределения амплитуды сигналов представлены на рис. [1.27,](#page-49-0) оптические параметры волокон, а также результаты фита на основе свертки функции Ландау и Гаусса представлены в табл. [1.5.](#page-49-1)

<span id="page-49-0"></span>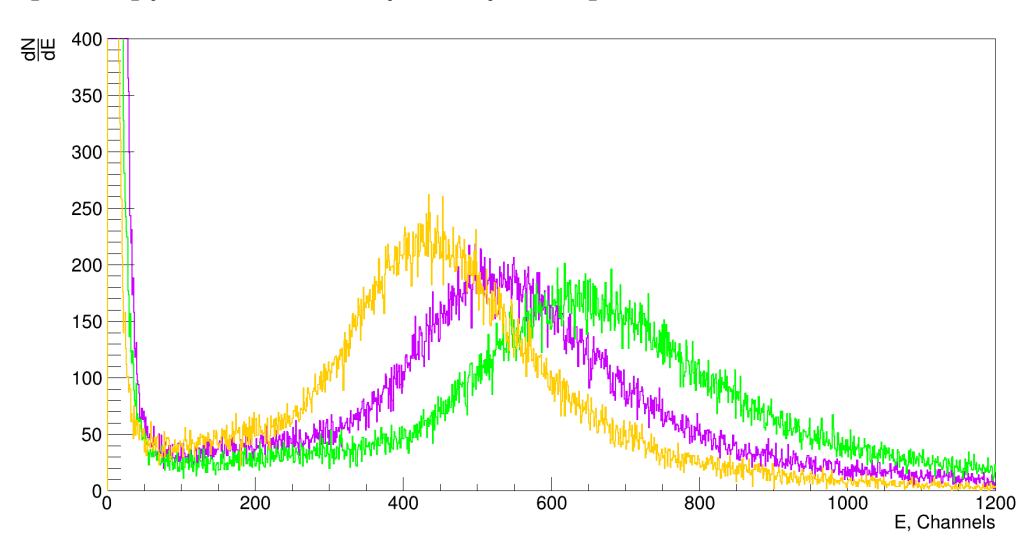

Рисунок 1.27 — Сравнение BCF91AS (фиолетовый), BCF92S (желтый) и Y-11 (зеленый)

<span id="page-49-1"></span>Таблица 1.5 — Значение среднего, ширины и интеграла под фитом

| Fiber              | Mean,<br>Channels | Width,<br>Channels | Integral |
|--------------------|-------------------|--------------------|----------|
| Kuraray            | 596.3             | 43.5               | 74832    |
| $Y-11$             |                   |                    |          |
| <b>SG</b> Crystals | 481.9             | 35.2               | 72791    |
| BCF91AS            |                   |                    |          |
| <b>SG</b> Crystals | 402.3             | 24.7               | 67629    |
| BCF92S             |                   |                    |          |

Мы также использовали тайлы 2 и 3 рядов и 1×1 мм<sup>2</sup> SensL SiPMs для данного исследования. Оно также включает сравнение с оптическими

<span id="page-50-1"></span>клеями ОК-72 и СКТН. Результаты представлены на картинке [1.28](#page-50-1) и в таблице [1.6.](#page-50-2)

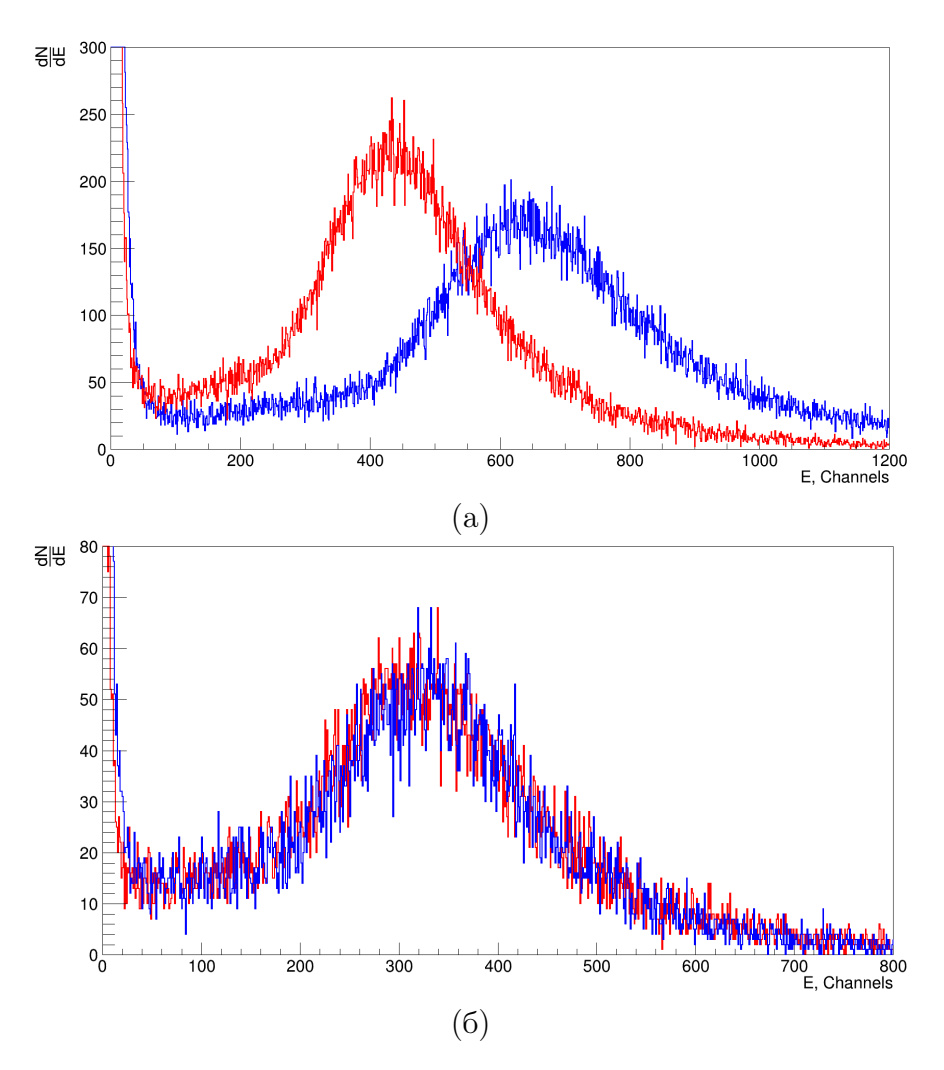

Рисунок 1.28 — Сравнение волокон SG BCF92 (красным) и Kuraray Y-11 (синий) WLS с а) СКТН МЕД марки E; б) OK-72 с составом 76.24 А к 23.66 В.

<span id="page-50-2"></span>Таблица 1.6 — Результаты сравнения волокон Saint-Gobain BCF92 и Kuraray Y-11

| Fit             | SG BCF92 | Kuraray Y-11   SG BCF92   Kuraray Y-11            |       |       |
|-----------------|----------|---------------------------------------------------|-------|-------|
| Parameters      |          | CKTN Row 3   CKTN Row 3   OK72 Row 2   OK72 Row 2 |       |       |
| Mean, Channels  | 402.2    | 596.7                                             | 284.4 | 293.0 |
| Width, Channels | 24.7     | 43.7                                              | 26.0  | 23.0  |

<span id="page-50-0"></span>Во всех случаях Kuraray Y-11 показал лучшие результаты в плане сбора света, чем другие волокна. Y-11 является более подходящим волокном для целей эксперимента.

# 1.4 ДОПОЛНИТЕЛЬНЫЕ ИССЛЕДОВАНИЯ ПАРАМЕТРОВ ВОЛОКОН

Два выбранных клея были дополнительно исследованы на центральном тайле. В этом измерении мы использовали два тайла с волокнами BCF92S длиной 5.5 и 36.5 см с клеем СКТН (фиолетовый и зеленый на рис. [1.29а,](#page-51-0) соответственно), и один тайл с волокном BCF92S (длиной 22 см) и клеем OK-72 (синий на рис. [1.29а\)](#page-51-0). За длину волокна принималась длина внешней части волокна, длина WLS внутри тайлов одинаковой геометрии считалась равной в пределах погрешности.

<span id="page-51-0"></span>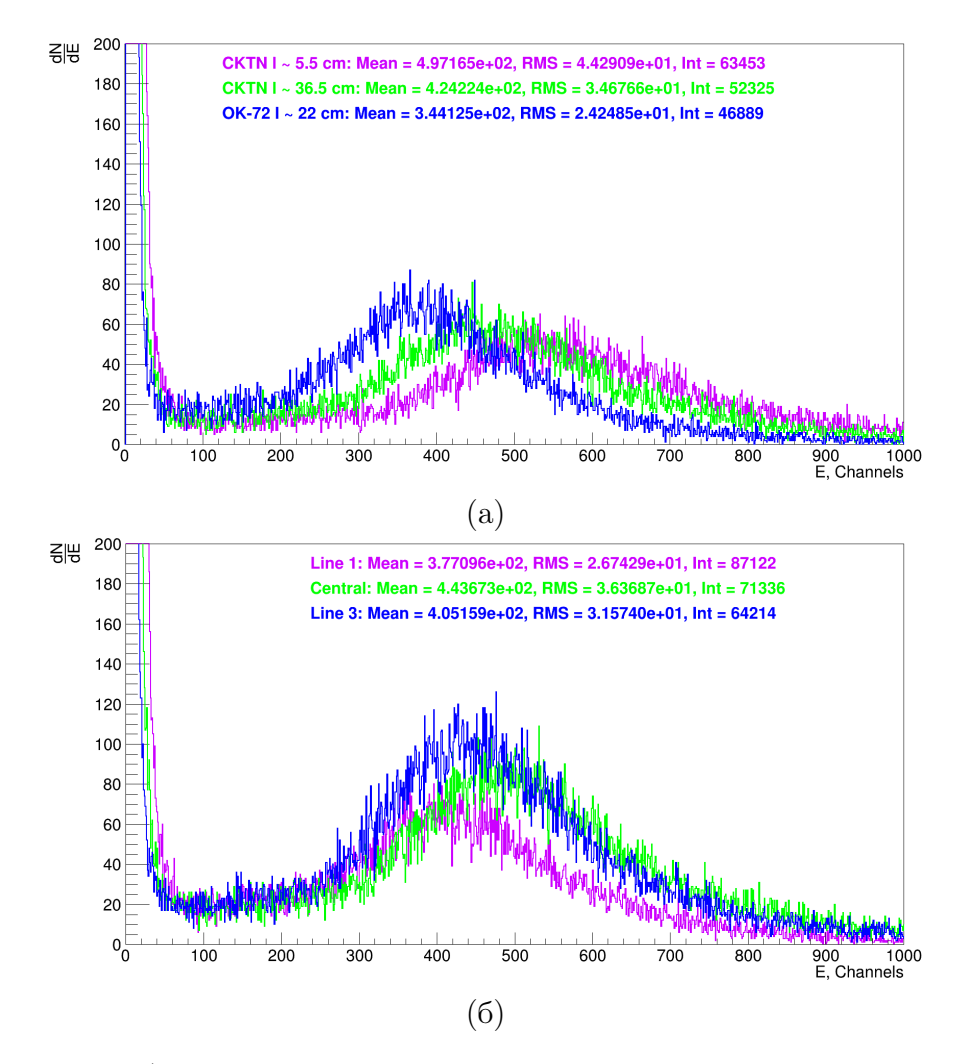

Рисунок  $1.29 - a$ ) Сигнал от центральных тайлов с различной длиной волокна и клеем, b) Сравнение ряда 1, 3 и центральных тайлов с СКТН и BCF92S

Согласно результатам, полученным при использовании клея СКТН (Таблица [1.7\)](#page-52-0), длина волокна влияет на сбор света, что согласуется с зако-

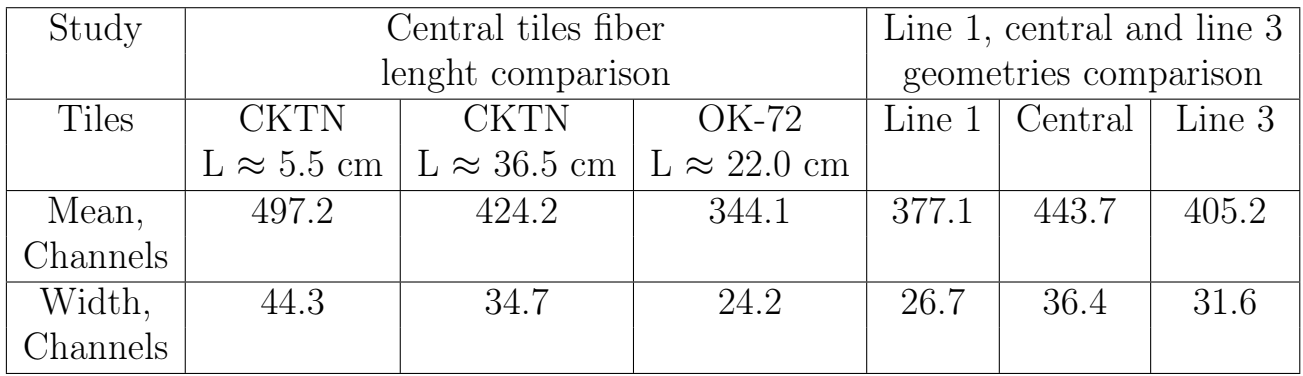

<span id="page-52-0"></span>Таблица 1.7 — Значения среднего и ширины пика для исследований сравнения разных длин WLS и сравнения различных геометрий

ном ослабления света в волокне.

Еще одно исследование было проведено для сравнения различных геометрий тайлов. В исследовании использовались 3 матированных тайла с использованием клея СКТН и волокна SG BCF92S. Как хорошо видно на рис. [1.29б,](#page-51-0) положения пиков для линий 1, 3 и центральных тайлов не совпадают. Используя свертку функций Ландау и Гаусса в качестве фитирующей функции, мы определили положение пика для каждого тайла, результаты представлены в таблице [1.7.](#page-52-0) Одной из причин такого результата может быть разница между диаметрами кривизны волокон (рис. [1.4\)](#page-29-0). Каждое волокно имеет свои собственные потери на изгиб. Для исследования потерь на изгибе требуется специальный инструмент для фиксации волокна при различных радиусах кривизны (рис. [1.30\)](#page-52-1).

<span id="page-52-1"></span>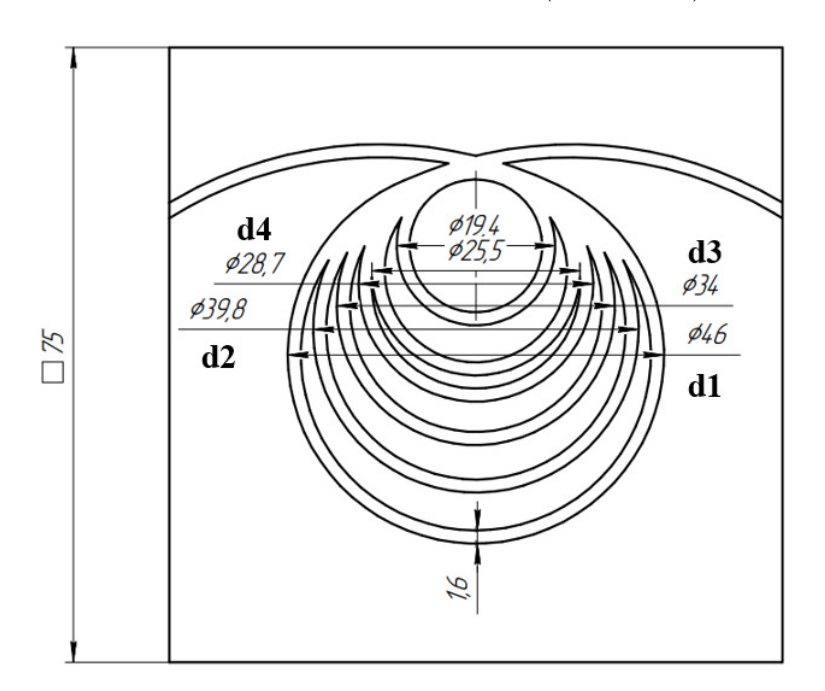

Рисунок 1.30 — Схема инструмента для исследования потерь при изгибе

Мы предположили, что  $D = 25$  мм - это критический диаметр, при котором возможно необратимое повреждение волокна. По этой причине в исследовании мы решили двигаться только через диаметры  $d1$  -  $d4$ . В качестве источника света использовался светодиодный драйвер CAEN SP5601. измерения на каждом диаметре проводились несколько раз. Результаты представлены на рис. 1.31.

<span id="page-53-0"></span>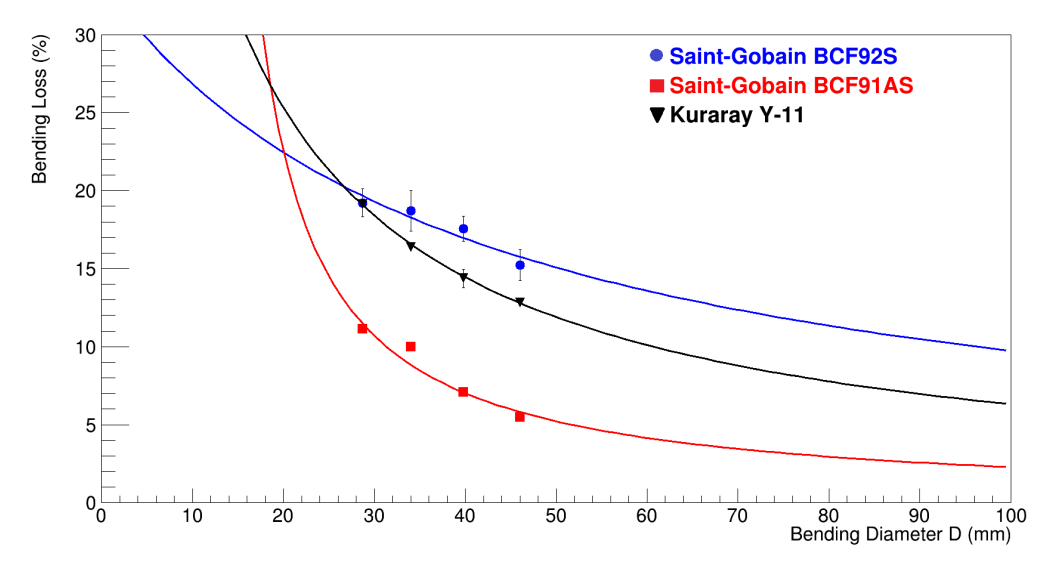

Рисунок 1.31 — Исследование потерь при изгибе для волокон SGC BCF91AS, BCF92S и Kuraray Y-11

Экспериментальные данные не очень хорошо согласуются с данными Kuraray Y-11, datasheet [9]. Для более глубокого анализа необходимы более точные дополнительные исследования. Исследование подтвердило разницу в положении пика между диаметрами d1 и d4 для одного оборота волокна внутри инструмента, результаты представлены в таблице. 1.8.

| Fiber        | Difference in peak |
|--------------|--------------------|
|              | position between   |
|              | d1 and d4, $%$     |
| SG BCF91AS   | 6.0                |
| SG BCF92S    | 4.7                |
| Kuraray Y-11 | 85                 |

<span id="page-53-1"></span>Таблица  $1.8$  — Difference in peak positions for used fibers

Поскольку внутри каждого тайла находится три витка волокна, требуются дополнительные исследования в несколько оборотов.

# **ЗАКЛЮЧЕНИЕ**

<span id="page-54-0"></span>В эксперименте SPD в NICA будут использоваться счетчики пучков ВВС на основе сцинтилляторов для измерения локальной поляриметрии и мониторинга столкновений пучков. В данной работе приводятся результаты испытания прототипа сцинтилляторного детектора и выбор материалов с помощью системы считывания CAEN FERS-5200. Проведено сравнение тайлов с матовым покрытием и покрытием Туvek. Матированные тайлы оказались более эффективны по обоим параметрам: количеству отраженного света и удобству - разница в положении пиков в распределениях сбора света составила от 7% и до 15%. Также, было проведено сравнение оптических клеёв СКТН МЕД и ОК-72. Исследование влияния разных составов  $A/B$  на светосбор показало, что разница в соотношении A к B слабо влияет на сбор света, и доказало, что соотношение  $76.24/23.66$ , указанное в техническом паспорте, является наиболее эффективным. Было проведено сравнение волокон SG BCF91AS, BCF92S и Kuraray Y-11 WLS. Оказалось, что Y-11 собирает на  $33\%$  больше света, чем BCF92S, и на  $19\%$  больше, чем BCF91AS. Оптоволокно Y-11 является более подходящими для наших целей во всех исследованиях, в том числе при использовании различных оптических клеев. Было проведено исследование потерь на изгиб волокна. Исследование потерь на изгиб не соответствует экспериментальным данным из технического паспорта Kuraray в случае волокна Y-11. Также экспериментально наблюдалось ослабление амплитуды сигнала в исследованиях тайлов с различной длиной волокна.

В планах на будущее - создание термостабилизирующих технологий для SiPM или использование любого вида криоохладителей. Кроме того, мы рассчитываем завершить полный переход на SiPMs размером  $1\times1$  мм<sup>2</sup>, завершить исследования с выбором клея и перейти к испытаниям с неполным сектором тайлов. Также перспективны дальнейшие исследования влияния изгиба волокна на сбор света и временное разрешение тайлов.